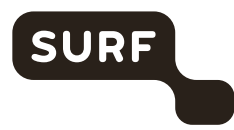

# Appendix 1

TECHNICAL ANALYSIS DPIA ZOOM ENTERPRISE SLM MICROSOFT RIJK

19 May 2021 version 2

# **Colophon**

**DPIA by** SURF

Kantoren Hoog Overborch (Hoog Catharijne) 3511 EP Utrecht Moreelsepark 48

[www.surf.nl](http://www.surf.nl/)

**Contact** Sandy Janssen [Sandy.janssen@surf.nl](mailto:Sandy.janssen@surf.nl)

**Project name** Appendix 1 – Technical Analysis DPIA Zoom enterprise

**Authors** Privacy Company

Sjoera Nas and Floor Terra, senior advisors [www.privacycompany.eu](http://www.privacycompany.eu/)

# Contents

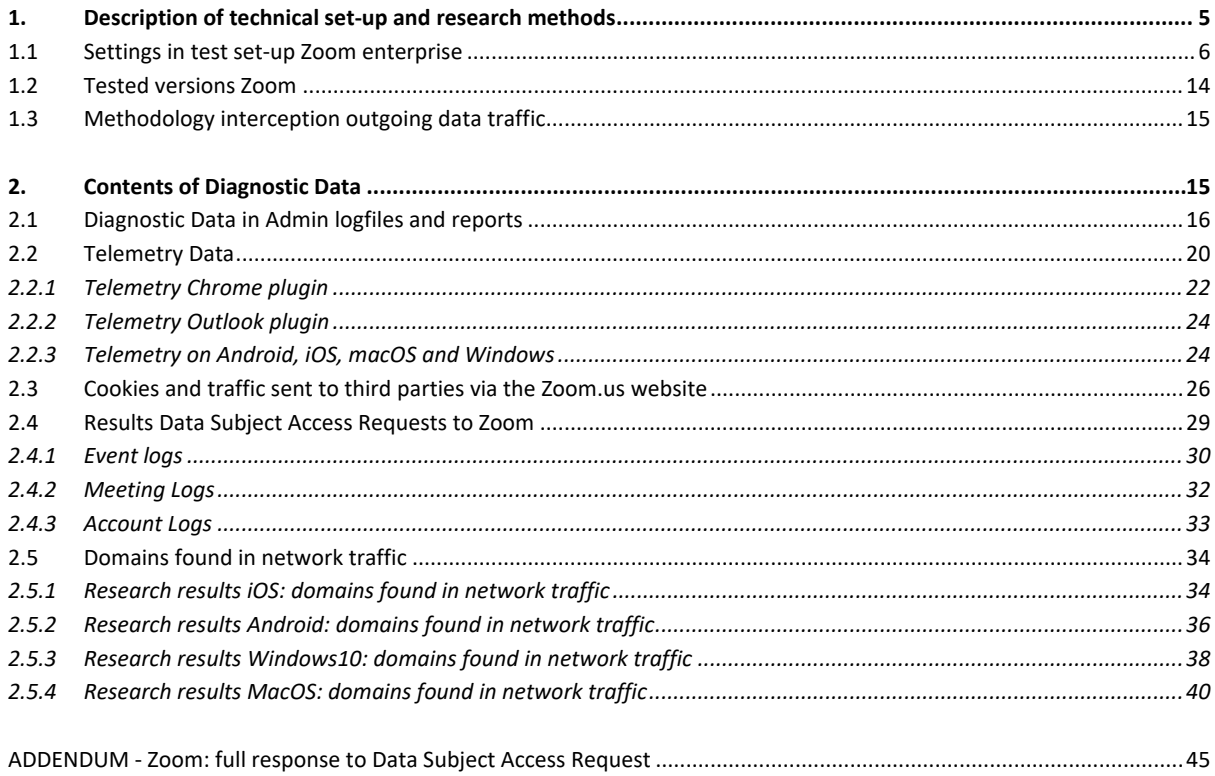

## **List of Figures and Tables**

## **FIGURES**

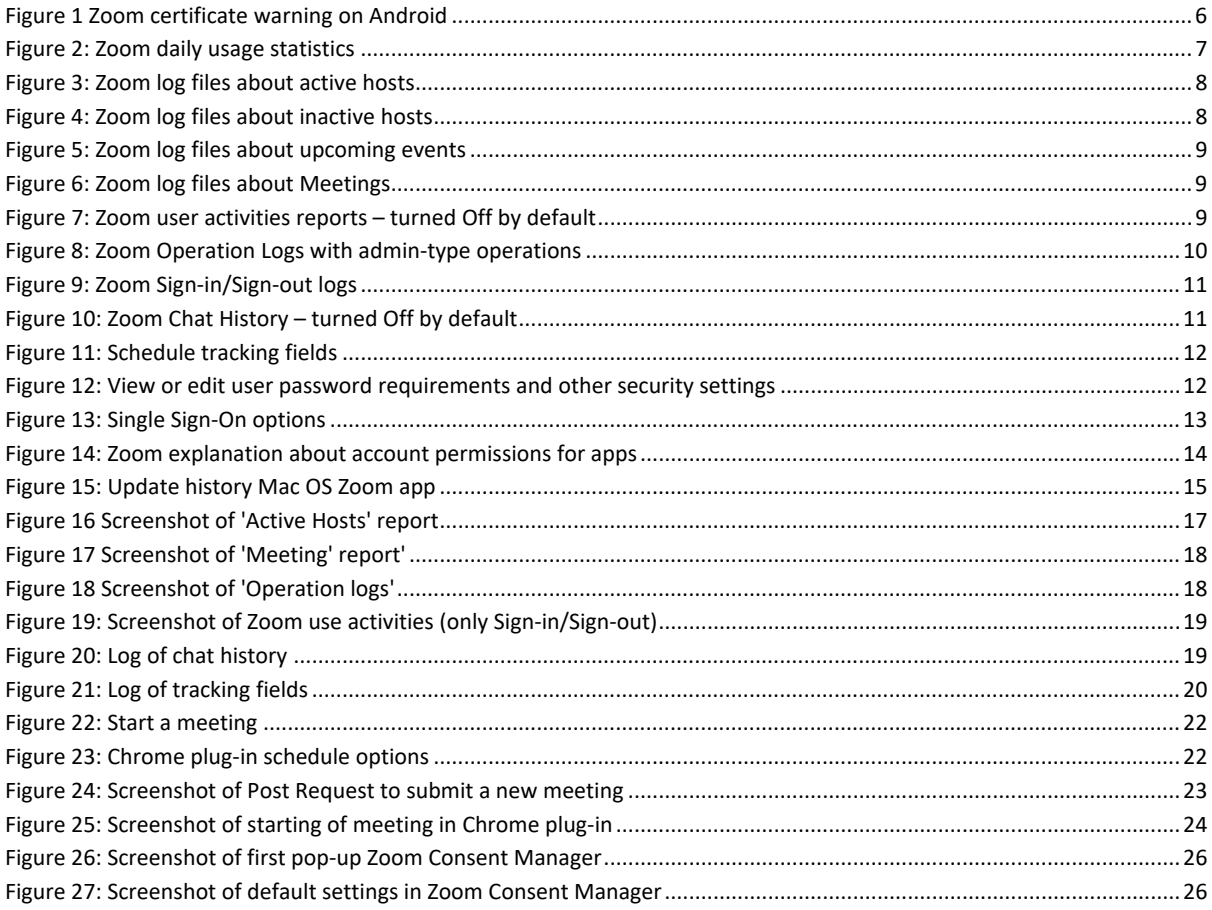

## **TABLES**

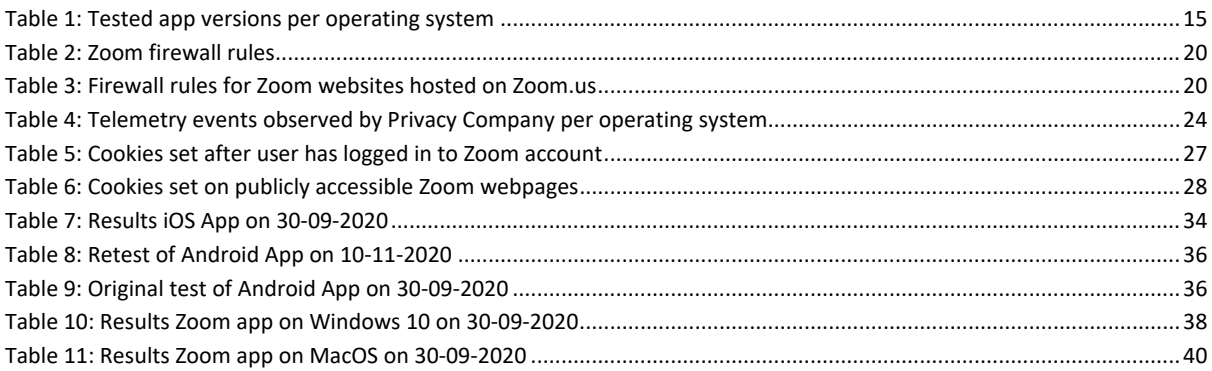

# <span id="page-4-0"></span>1. Description of technical set-up and research methods

The Zoom Services allow people to make (video)calls, mute and record calls, require passwords, require waiting rooms, download the chat sessions, add a profile picture or virtual background, share screens, touch up appearance, schedule and start meetings, invite participants from different domains and create a personal profile in the Zoom Account. When a Dutch government or university employee uses Zoom Enterprise, in principle the data processing takes place on Zooms cloud servers. It is not possible to inspect via traffic interception how Zoom processes diagnostic data in its system generated logs about the use of the Zoom services.

Zoom makes some of these system generated log files available to administrators. These logs for administrators are operator logs. Through these audit logs it is possible for administrators (and Privacy Company) to inspect some of the data Zoom collects about the interactions from end-users with its cloud servers. Initially, Privacy Company was provided with a 'free' test account by Zoom. This account did not give access to the audit logs. On 21 October 2020 Zoom changed the type of subscription to a paid Enterprise account. This enabled Privacy Company to export the available historical operational logs (*Zoom usage reports*) from the administrator console that contained information about the activities performed by the two test accounts prior to the export. These results are described below, in Section 2.1.

The Zoom videoconferencing services were tested on:

- Android and iOS app
- Zoom client for meetings (Windows and MacOS)
- Zoom extension for the browser Chrome

In order to map the data processing in the audit logs, first test scripts were executed on Windows and MacOS and in the different installed iOS and Android apps, and in the Zoom extension for the Chrome browser

Additionally the following two extra services and topics were tested with scripted scenarios:

- Microsoft Outlook add-in
- Usage of cookies and similar technology on the publicly accessible and restricted access Zoom website

Two test accounts were created and used for this research.

The account Henrike.vanvoorst@privacycompany.nl was used to test the Android app (tested on Nokia Android phone), the Chrome extension, the Outlook add-in and Windows 10 (tested on Windows PC). The account floor.terra@privacycompany.nl was used to test the processing of data on macOS (tested on MacBook) and iOS (tested on an iPhone).

All scripts contain a selection of representative user actions in the different Zoom services: scheduling and making video and (separate) audio calls, inviting participants in the same organisation, inviting guests from outside the organisation, adding virtual backgrounds and profile pictures, sending private messages, sending channel messages and creating and using a private room.

In principle the default settings were followed with regard to privacy and security options. However, Privacy Company also tested the difference when privacy friendly options were enabled:

- Make us of waiting room mandatory for all participants
- Prohibit recording
- Prohibit downloading
- Prohibit use of Marketplace apps

Where possible, additional functionality was used in combination with the videoconferencing facilities. Privacy Company tested the following extra services/features:

- Downloading chatlogs by meeting participants
- Recording a meeting
- Creating and participating in a poll
- Changing profile information (incl. user image)
- Using virtual backgrounds
- Using the "*touch up my appearance*" feature
- Using waiting rooms
- Screen sharing
- Muting call participants
- Inviting external users to a meeting

The scenarios were developed in order to reproduce the everyday actions of an employee of a Dutch government organisation. The scenarios were executed on 7 October 2020 (macOS, Windows, iOS and Android apps). The test scenarios on the Android and iOS apps were repeated on 10 November 2020, in order to intercept a legible form of the telemetry data. In spite of Zoom's public documentation about an in-built possibility for admins to work around the certificate pinning in both apps, this option did not work in the Android and iOS app. Zoom explained on 15 October 2020 that it was possible to intercept the iOS app traffic with Intune MDM, but this solution did not work on Android.

By e-mail of 2 November 2020, Zoom explained that a similar workaround was available for the newest version of the Android app. As mentioned above, the re-tests were conducted on 10 November 2020. They were a partial success. On Android the re-test was successful, and Privacy Company was able to disable certificate pinning through an MDM setting. However, the Zoom app kept popping up frequent certificate warnings during testing. These pop-ups immediately disappeared (sometimes within a second) without user interaction, but when the user failed to click "yes" to allow mitmproxy to intercept network traffic, all network traffic from the app will be blocked rendering the app unusable until it's re-started.

This behaviour makes the app virtually unusable in this configuration, but Privacy Company was able to intercept telemetry data for the relevant test-scenario's.

#### <span id="page-5-1"></span>*Figure 1 Zoom certificate warning on Android*

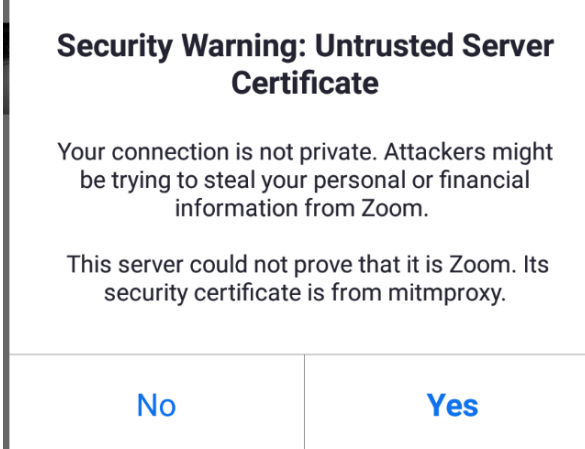

Privacy Company initially failed to successfully configure

Zoom's iOS app with MDM, but succeeded on 18 November 2020 with a creative workaround.

#### <span id="page-5-0"></span>1.1 Settings in test set-up Zoom enterprise

For this DPIA a test environment was created in Zoom Enterprise with the default privacy settings.

Via 'Role Management', by default the admin has access to:

• All recorded content in the account – (under Account Management)

Under Dashboard (only the options relevant for this DPIA):

- View overview of usage statistics for Meetings and [Zoom Rooms out of scope]
- View detail information of real-time and past Zoom meetings and relevant participants
- Join Live as Assistant: Allow users to join meetings as an assistant from dashboard<sup>[1](#page-6-1)</sup>
- [View detail information of real-time and past webinars and relevant panelist webinars are out of scope]
- View usage statistics of chat messages and message types

The admin can view a number of different log files, and aggregated reports.<sup>[2](#page-6-2)</sup> Below all the options are mentioned, and where relevant, with a screenshot of its contents.

• **Show daily number of new users, meetings, participants and meeting minutes in a month.**

#### <span id="page-6-0"></span>*Figure 2: Zoom daily usage statistics*

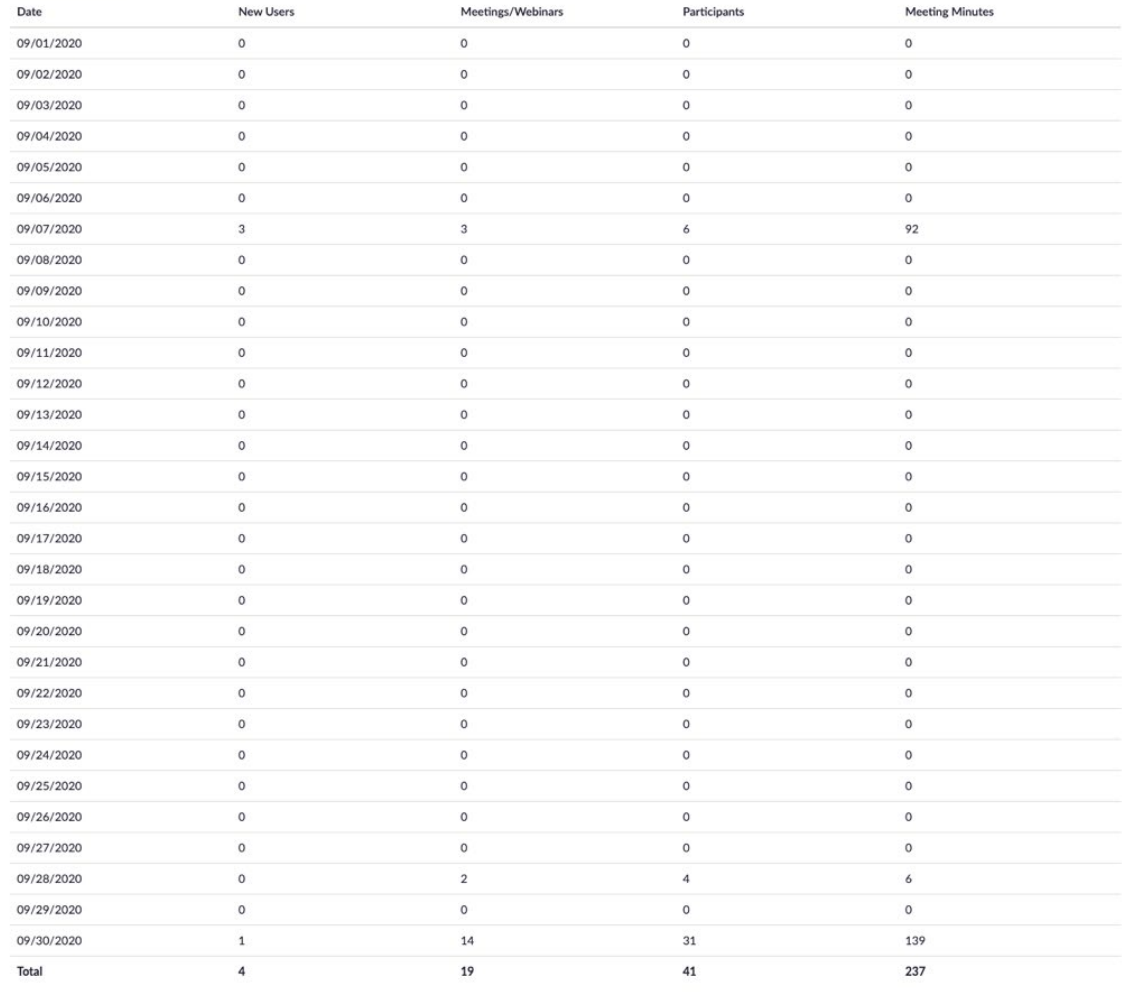

• **View meetings, participants and meeting minutes within a specified time range.**

This log file also registers the categorisation given to users. In the test scenarios, 3 qualifications were applied and tested: boss, boaring and sexy.

<span id="page-6-1"></span><sup>1</sup> https://support.Zoom.us/hc/en-us/articles/360039017432-Dashboard-for-Meetings-and-Webinars

<span id="page-6-2"></span><sup>2</sup> https://Zoom.us/account/report

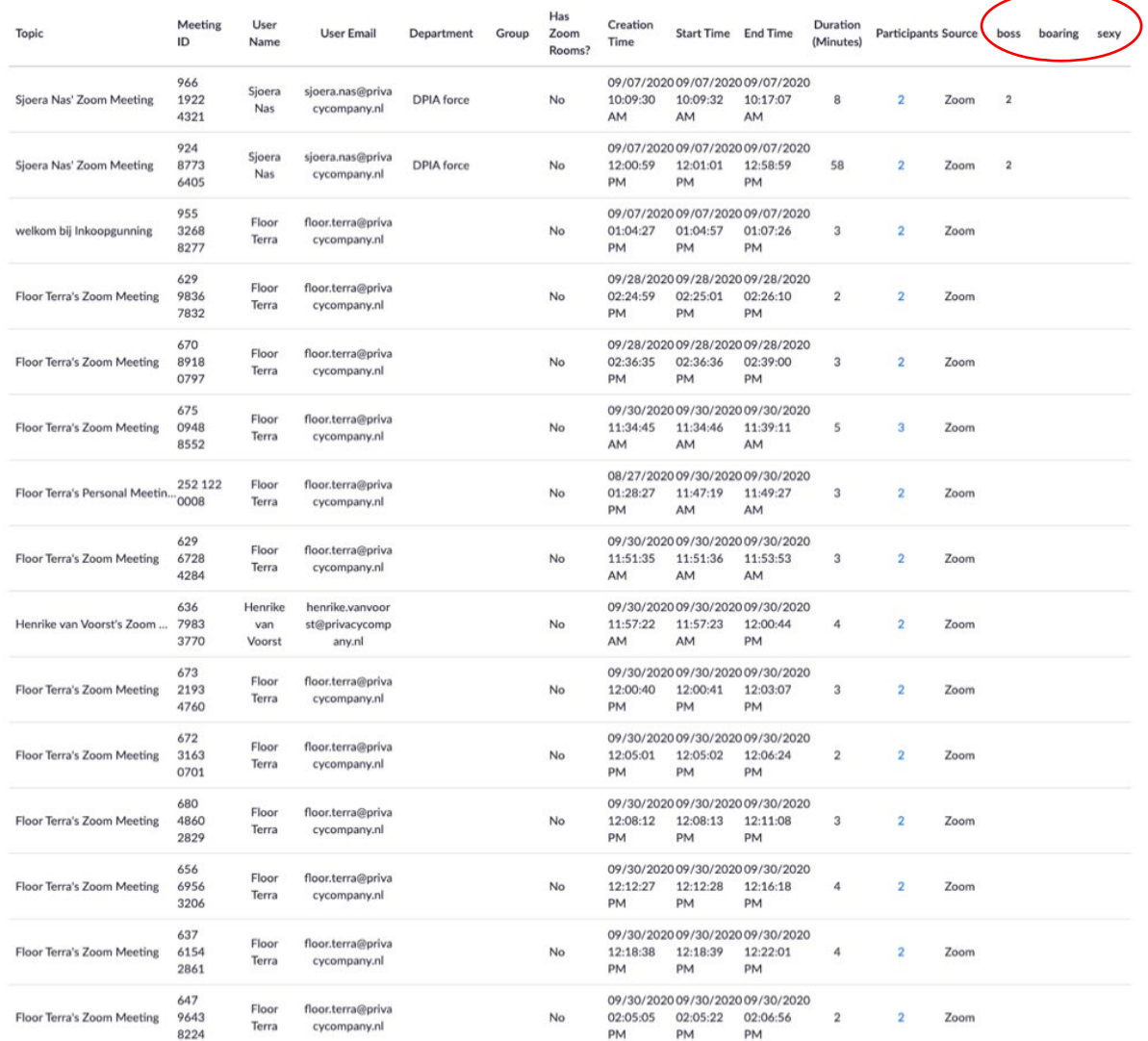

## <span id="page-7-0"></span>*Figure 3: Zoom log files about active hosts*

## • **Show the users who are not active during a period.**

## <span id="page-7-1"></span>*Figure 4: Zoom log files about inactive hosts*

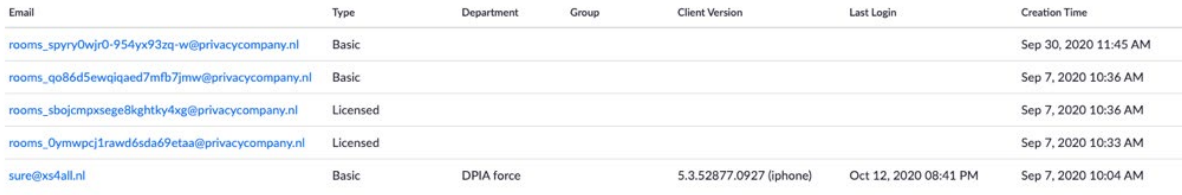

#### • **Upcoming Events - View upcoming meetings and webinars.**

These logs show what upcoming events each user has.

<span id="page-8-0"></span>*Figure 5: Zoom log files about upcoming events*

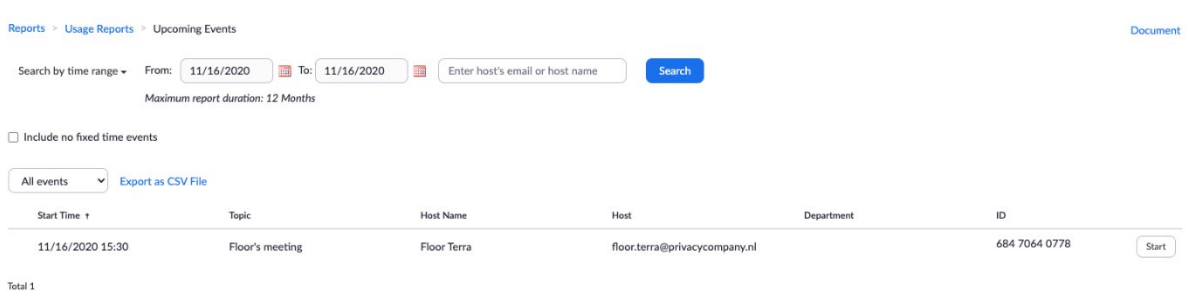

#### • **View registration reports and poll reports for meetings.**

<span id="page-8-1"></span>*Figure 6: Zoom log files about Meetings*

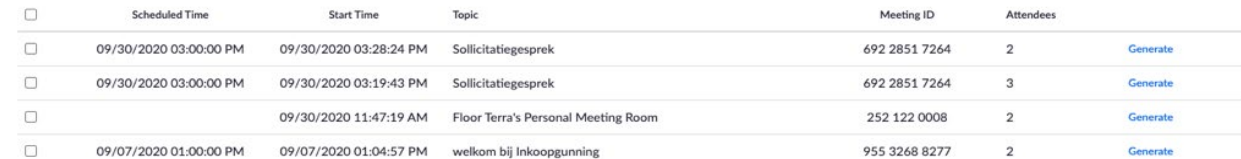

- **Webinar [out of scope] - View registration, attendee, performance, Q&A, poll and survey reports for webinars.**
- **Cloud Recording - View detailed information about cloud storage usage by host.**
- **Remote Support - View in-meeting support sessions during a certain period.**
- **User activities Reports: this category of reports, accessible for admins, disclose information from 3 different logs: Operation Logs, Sign-in/Sign-out Logs and User Disclaimer Logs.**

When Privacy Company initially performed the test scenarios, it was given a 'free' test account by Zoom. This account did not allow for access to the log files and reports. When the account was later upgraded to an Enterprise account, Zoom was able to show all historical data from the initial tests. Privacy Company deduces from this setting that Zoom does not show the historical user activity reports to the customer, but still collects those data. In other words: the default setting does not mean Zoom does not collect these data.

#### <span id="page-8-2"></span>*Figure 7: Zoom user activities reports – turned Off by default*

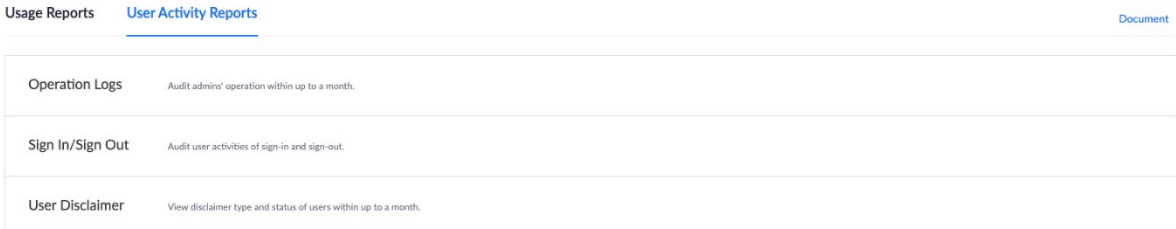

1. Operation Logs

This log file contains admin-like activities, also by regular users, such as a user changing her password, and the selfchosen qualifications given to users (in this case, for example, 'boss'). These logs also contain the Room Passcode in clear text.

#### Time **Operation Detail** Operator Category Action Add Sollicitatiegesprek F. Ictief - Room Name: Sollicitatiegesprek F. Ictief Sep 30, 2020 11:45:11 AM floor.terra@privacycompany.nl Zoom Rooms Add - Type: Work Email - Work Email Delete sollicitatiegesprek F. Ictief Sep 30, 2020 11:44:36 AM floor.terra@privacycompany.nl Zoom Rooms Delete Add sollicitatiegesprek F. Ictief - Room Name: sollicitatiegesprek F. Ictief Sep 30, 2020 11:43:30 AM floor.terra@privacycompany.nl Zoom Rooms Add - Type: Work Email - Work Email Change Password Sep 28, 2020 01:58:03 PM henrike.vanvoorst@privacycompany.nl **User Settings** Update - henrike.vanvoorst@privacycompany.nl Add Users henrike.vanvoorst@privacycompany.nl Sep 28, 2020 01:29:34 PM floor.terra@privacycompany.nl User Add - User Type: Licensed Add Privé Sjoera - Room Name: Privé Sjoera Sep 7, 2020 10:36:48 AM floor.terra@privacycompany.nl Zoom Rooms Add - Type: Work Email - Work Email Add Inkoopgunning - Room Name: Inkoopgunning Sep 7, 2020 10:36:27 AM floor.terra@privacycompany.nl Zoom Rooms Add - Type: Work Email - Work Email Edit Account Floor Terra Sep 7, 2020 10:35:39 AM floor.terra@privacycompany.nl Zoom Rooms Update - Room Passcode: set to Y0da was h3re! Add Staatsgeheim - Room Name: Staatsgeheim Sep 7, 2020 10:33:49 AM floor.terra@privacycompany.nl Zoom Rooms Add - Type: Work Email - Work Email Update User sure@xs4all.nl Sep 7, 2020 10:32:42 AM floor.terra@privacycompany.nl User Update - sexy: set to 3 Update User sjoera.nas@privacycompany.nl Sep 7, 2020 10:32:35 AM floor.terra@privacycompany.nl User Update - boss: set to 2 Add Users sure@xs4all.nl Sep 7, 2020 09:52:14 AM floor.terra@privacycompany.nl User Add - User Type: Basic - Department: DPIA force Add Users sjoera.nas@privacycompany.nl - User Type: Licensed Sep 7, 2020 09:51:45 AM floor.terra@privacycompany.nl User Add - Webinar: Webinar500 - Large Meeting: Large500 - Department: DPIA force Advanced **Custom Attributes** Sep 7, 2020 09:50:53 AM floor.terra@privacycompany.nl Liser - Add attribute: sexy Manage Advanced **Custom Attributes** Sep 7, 2020 09:50:40 AM floor.terra@privacycompany.nl User Manage - Add attribute: boaring

#### <span id="page-9-0"></span>*Figure 8: Zoom Operation Logs with admin-type operations*

2. Sign In/Sign Out - Audit user activities of sign-in and sign-out.

These user activity logs only contain information about the sign-in and sign-out times per user, no other user activities.

## <span id="page-10-0"></span>*Figure 9: Zoom Sign-in/Sign-out logs*

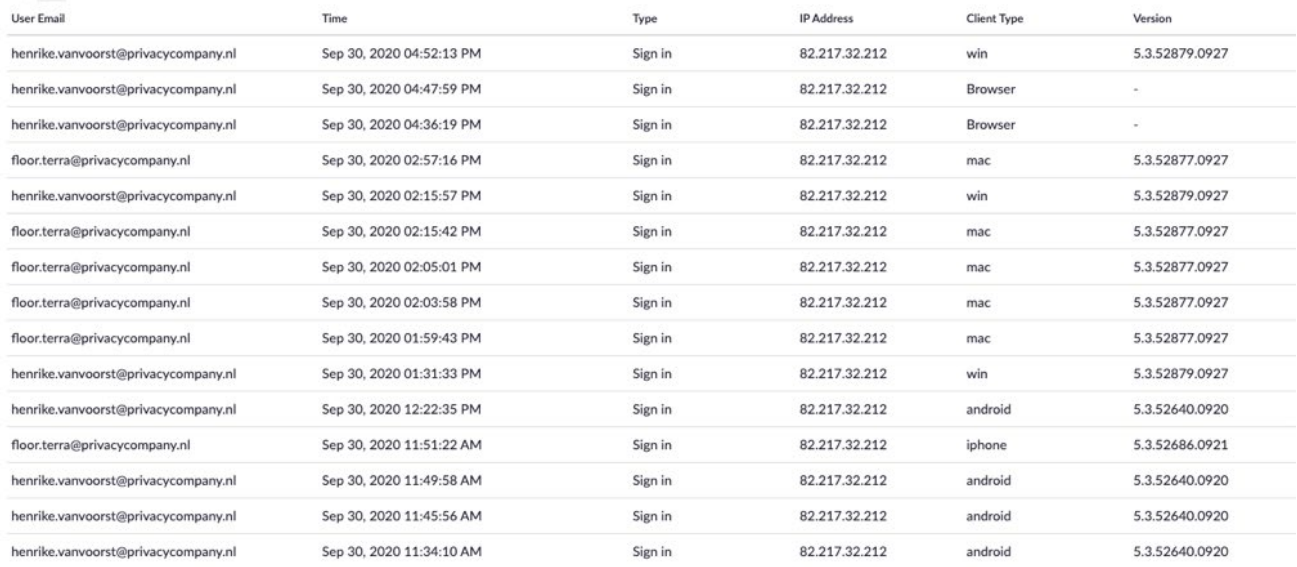

3. User Disclaimer - View disclaimer type and status of users within up to a month.

## • **Chat history – View archived chat messages in the account.**

<span id="page-10-1"></span>As shown in the insert pop-up, no contents are logged if the admin does not change the default. *Figure 10: Zoom Chat History – turned Off by default*

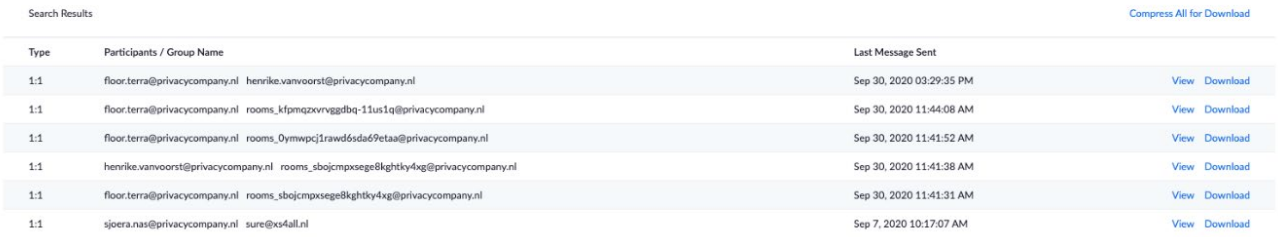

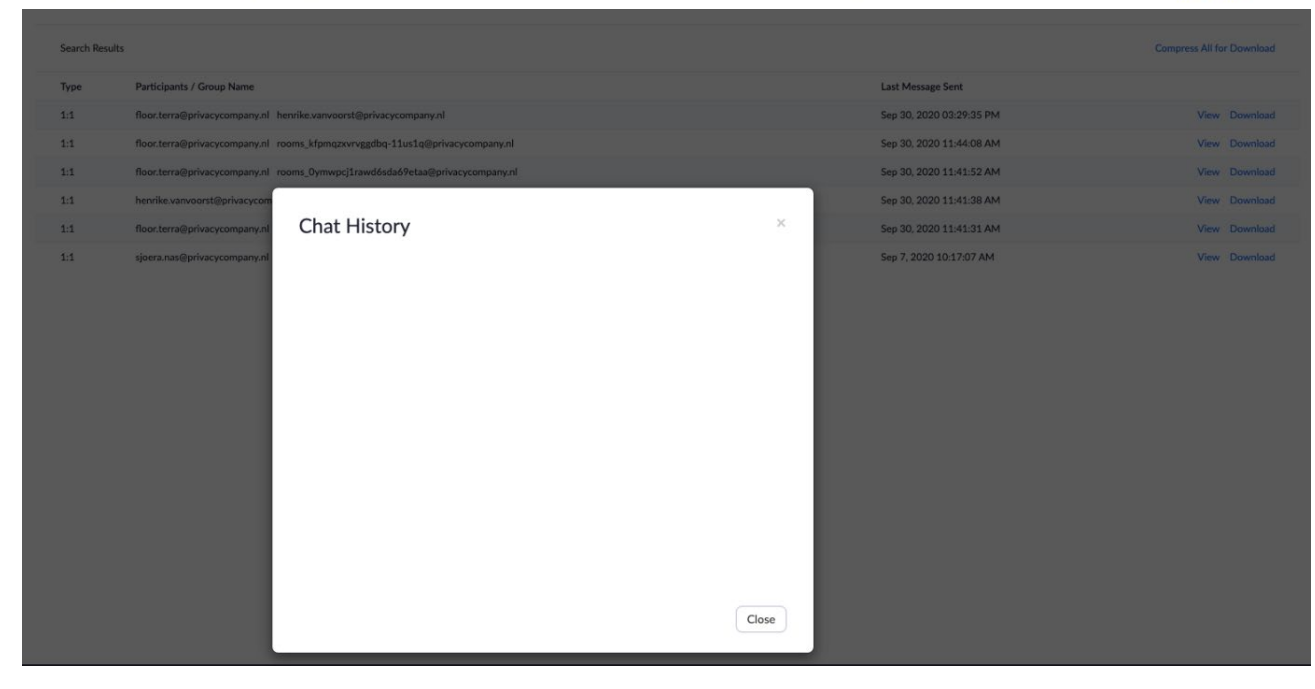

• **Schedule tracking fields** – View or edit fields that can be used to analyze meeting usage. By default no such specific fields are provided. For this test, Privacy Company used the fields 'Team', 'HR'and 'Klantcontact'.

#### <span id="page-11-0"></span>*Figure 11: Schedule tracking fields* Scheduling tracking fields allows you to analyze usage by various fields within an organization. For example, "Team Name" and "Project". You can require users to provide tracking information when scheduling a meeting. No scheduling tracking fields found.Add Scheduling tracking fields allows you to analyze usage by various fields within an organization. For example, "Team Name" and "Project", You can require users to provide tracking information when scheduling a meeting. Visible to Users Tracking Field Recommended Values Required Edit Delete  $\mathbf{v} = \mathbf{v}$ Team HR. Klantcontact  $No$ Add Tracking Field A maximum of 10 tracking fields are allowed.

<span id="page-11-1"></span>Additionally, a Zoom admin has access to a number of **password requirements and security settings**. *Figure 12: View or edit user password requirements and other security settings*

# **Security**

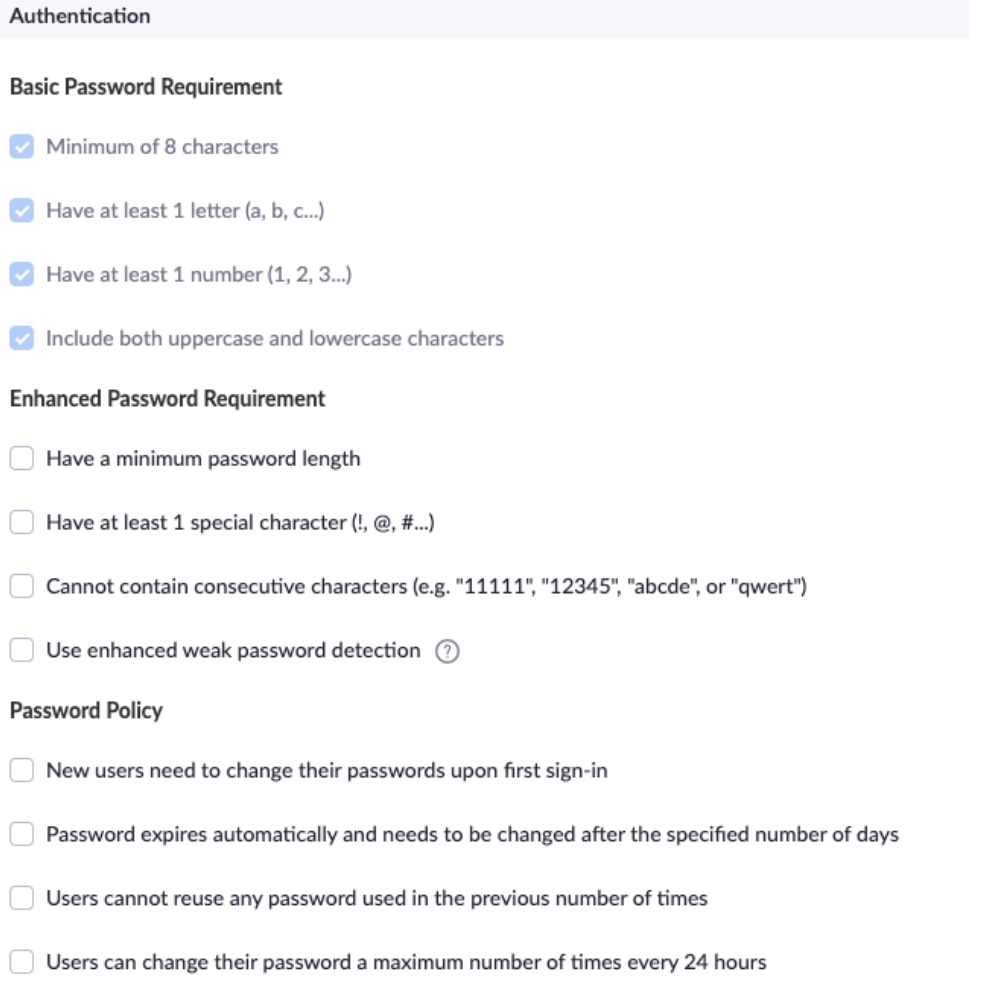

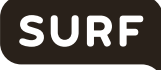

An admin can also access the options for **Single Sign On** – View or edit SSO configurations for Zoom account. This includes extensive configuration options for SAML fields etc.)

#### <span id="page-12-0"></span>*Figure 13: Single Sign-On options*

#### What is Single Sign-On?

. Single Sign-On (SSO) allows account admin to enable members to use corporate credentials (such as Active Directory or SAML2.0) to access Zoom.

- How is SSO enabled?
	- SSO is free and can be enabled for Paid plans with more than 10 hosts such as Business or Education.
- How do I upgrade to a Paid plan with more than 10 hosts?
- . To upgrade to a Paid plan with more than 10 hosts, please click on "Billing".

How do I start?

. Once you have a Paid plan with more than 10 hosts, click on "Enable Single Sign-On".

Enable Single Sign-On

#### <span id="page-13-1"></span>*Figure 14: Zoom explanation about account permissions for apps[3](#page-13-2)*

#### **Change Account Permissions**

#### 1. Click Manage.

2. Under My Admin Dashboard, click Permissions to change your pre-approval settings. Note: Pre-approval will be required by default when you create an account. If you do not want apps to be pre-approved before they can be installed by members, you can change your permissions after your account is made.

3. As an Admin, you can restrict the members on your account to only install apps that are preapproved. Enable or disable the setting Require all the apps that are listed on the Zoom App Marketplace to be pre-approved.

- 4. You can choose to exclude types of published apps from this requirement:
	- Exclude apps created by Zoom: Allows your members to install any app created by Zoom without first requiring pre-approval. These apps will have "By Zoom" listed under their name.
	- Exclude apps created by my account members: Allows your members to install any app created by users on your account without first requiring pre-approval.
- 5. You can choose to exclude types of unpublished apps from this requirement:
	- Exclude apps created by Zoom: Allows your members to install any unpublished app created by Zoom without first requiring pre-approval.
	- Exclude apps created by my account members: Allows your members to install any unpublished app created by users on your account without first requiring pre-approval.

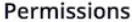

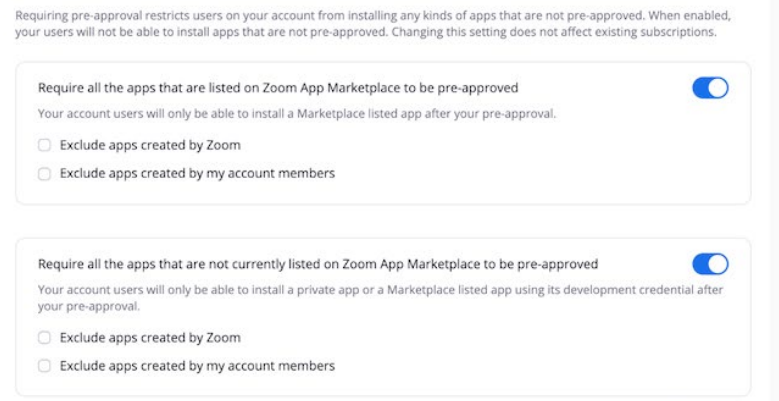

An admin has access to a number of **API featur**es. Zoom users can give access to their Zoom Account via the API, for example, if they want to authorize a chatbot to send messages on their behalf in Zoom. Access to the API is turned Off by default. This means the admin has to pre-approve use of all apps in the Marketplace. There is an option for admins to enable API access to all users'chat messages in this account. However, the user still needs to authorise any permissions asked by applications. By default, the admin has to approve all authorisation requests.

<span id="page-13-0"></span>Admins can also allow or disallow access to apps listed in the Zoom App Marketplace (See Figure 14).

#### 1.2 Tested versions Zoom

Zoom displays release notes for Windows, MacOS, iOS, Android Zoom apps and the browser plugins.<sup>[4](#page-13-3)</sup>

<span id="page-13-3"></span><span id="page-13-2"></span><sup>3</sup> See also Zoom's information, URL: [https://support.Zoom.us/hc/en-us/articles/360032447812-Managing-Zoom-Marketplace](https://support.zoom.us/hc/en-us/articles/360032447812-Managing-Zoom-Marketplace) <sup>4</sup> [https://support.Zoom.us/hc/en-us/sections/360008531112-Zoom-Releases-By-Product?page=1#articles](https://support.zoom.us/hc/en-us/sections/360008531112-Zoom-Releases-By-Product?page=1#articles)

<span id="page-14-2"></span>*Figure 15: Update history Mac OS Zoom app*

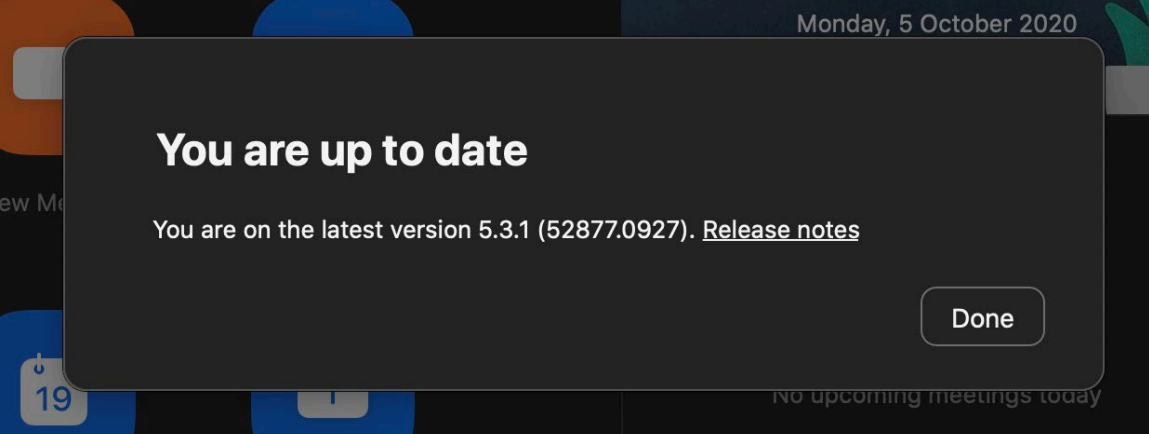

Privacy Company conducted its technical research on four operating systems (Android, iOS, macOS and Windows 10 Business Premium), and on the Zoom extension in a Chrome browser.

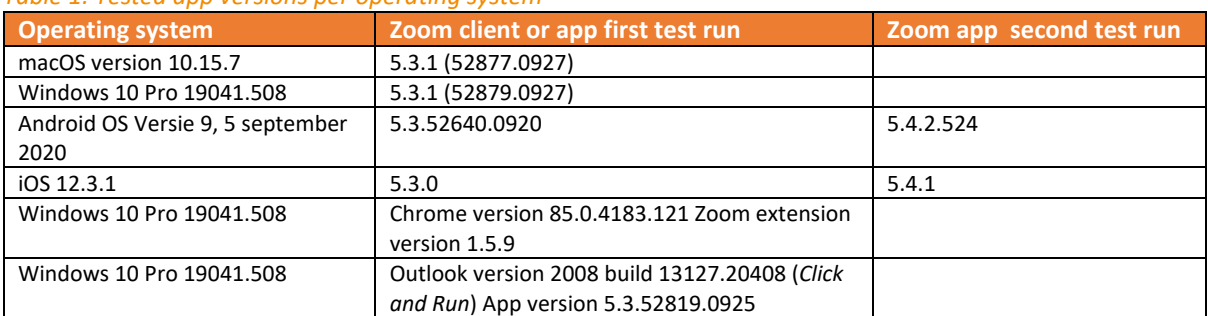

## <span id="page-14-3"></span>*Table 1: Tested app versions per operating system*

#### <span id="page-14-0"></span>1.3 Methodology interception outgoing data traffic

Privacy Company intercepted the outgoing data from the four devices with Mitmproxy version 5.0.1 (software that makes it possible to inspect the content of traffic with and without TLS encryption).

The Mitmproxy was used as follows:

- ConFigure the laptop or phone to use the proxy
- Start the Mitmproxy
- Launch the specific mobile application
- Log in with a Zoom administrator, licensed user or guest account as needed
- Run the scripted scenario. Make screenshots of each step.
- Once the script is fully executed, stop the Mitmproxy.

Privacy Company ensured that the research is reproducible and repeatable. This was achieved by working with written scenarios in which the number of actions is limited. There was a pause of 30 seconds between each action. Screenshots were taken of all actions. All data have been recorded.

# <span id="page-14-1"></span>2. Contents of Diagnostic Data

Zoom provides access to some Diagnostic Data it collects and generates via the different log interfaces available for admins/owners. The contents of these log files are analysed in Section 2.1 below.

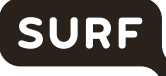

Zoom does not provide public information about the telemetry data it collects through the different applications. Privacy Company describes the results of its inspections in Section 2.2.

Section 2.3 describes the personal data collected through cookies and sent to third parties through the Zoom website.

In addition, a Data Subject Access requests was filed with Zoom as a (self qualified) data controller. The results are described in Section 2.4.

<span id="page-15-0"></span>Section 2.5 shows Tables, per platform, of the traffic to different network domains from the installed applications.

## 2.1 Diagnostic Data in Admin logfiles and reports

Privacy Company analysed all available personal data about the two test accounts which Zoom makes available in its role as data processor through the admin console.

These are:

- the active hosts report
- the meetings report
- the operation logs with information about admin-like activities
- Zoom use activities (sign-in/sign-out)
- Log of chat history
- Log of scheduled tracking fields (to analyze meeting usage).

Zoom processes Diagnostic Data on its own cloud servers. This data flow cannot be monitored from the users' terminal devices. After all, the data are only processed on Zoom's own servers. Therefore, in its role of system administrator of the test environment, Privacy Company has accessed all the log files Zoom makes available for the two test accounts.

## <span id="page-16-0"></span>*Figure 16 Screenshot of 'Active Hosts' report*

Reports > Usage Reports > Active Hosts

From: 09/01/2020 To: 09/30/2020 B Search

Maximum report duration: 1 Month

The report displays information for meetings that ended at least 15 minutes ago.

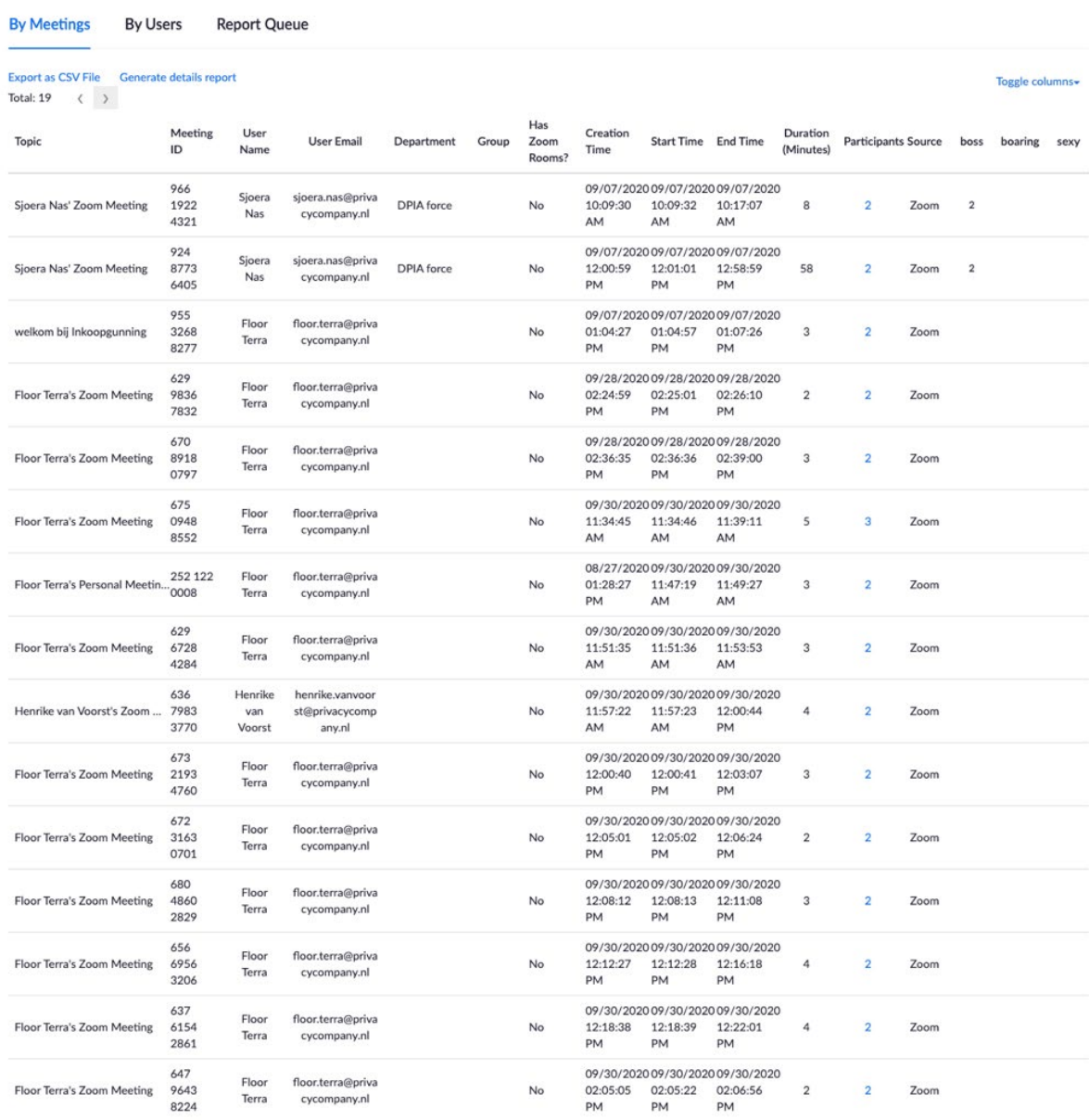

Document

## <span id="page-17-0"></span>*Figure 17 Screenshot of 'Meeting' report'*

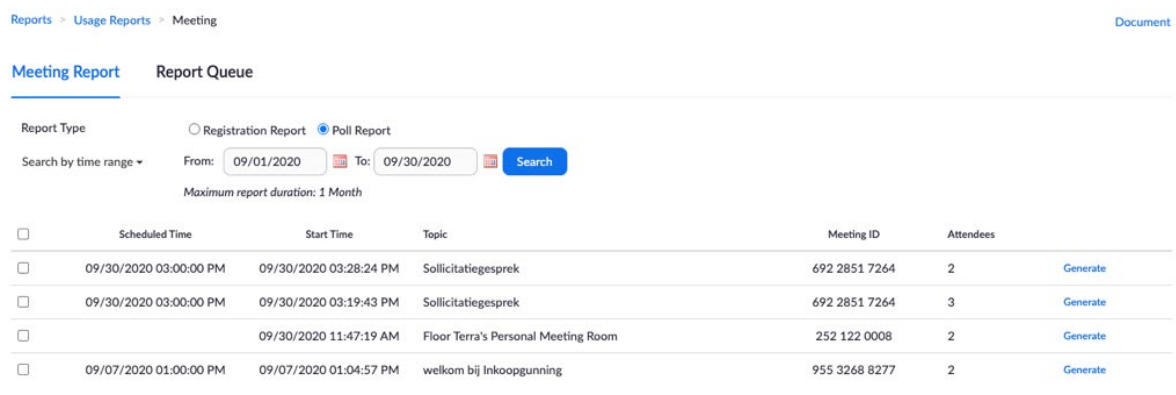

## <span id="page-17-1"></span>*Figure 18 Screenshot of 'Operation logs'*

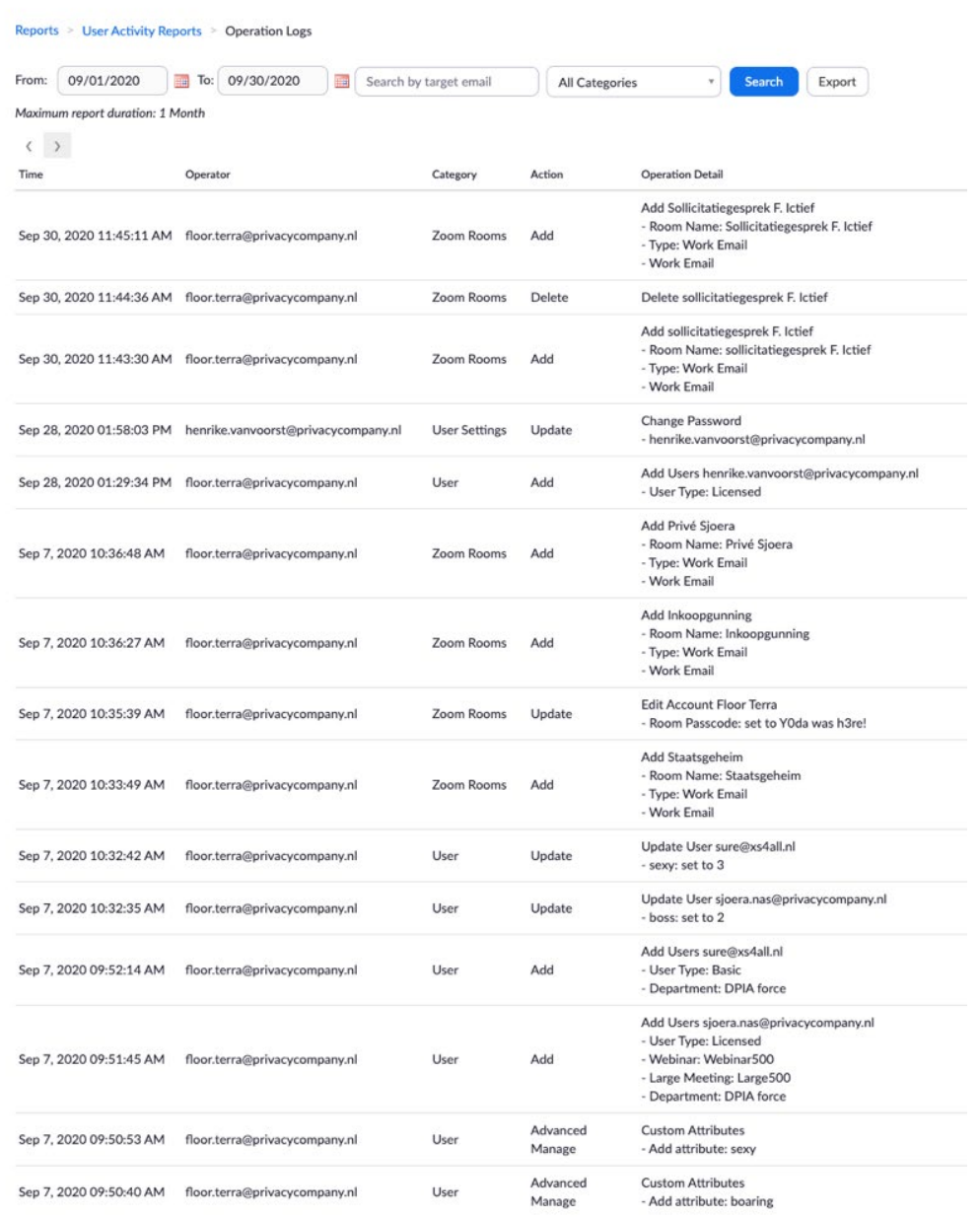

## <span id="page-18-0"></span>*Figure 19: Screenshot of Zoom use activities (only Sign-in/Sign-out)*

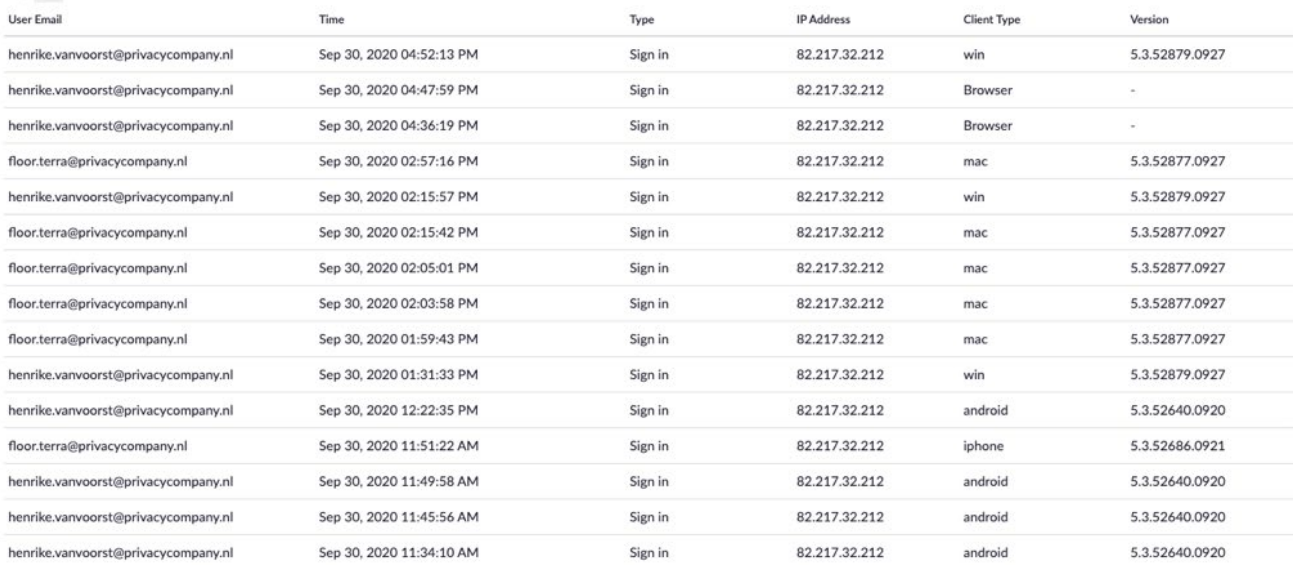

## <span id="page-18-1"></span>*Figure 20: Log of chat history*

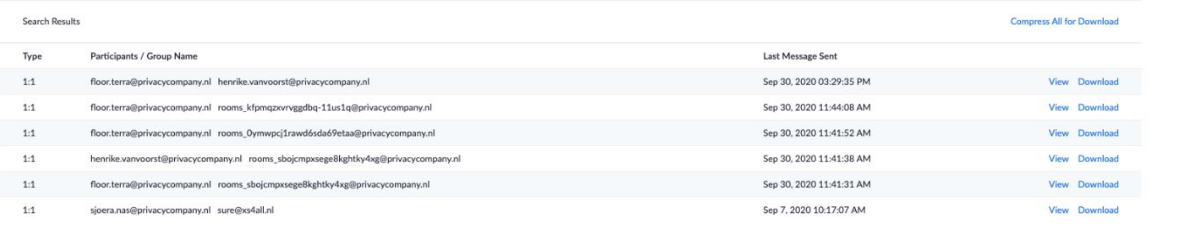

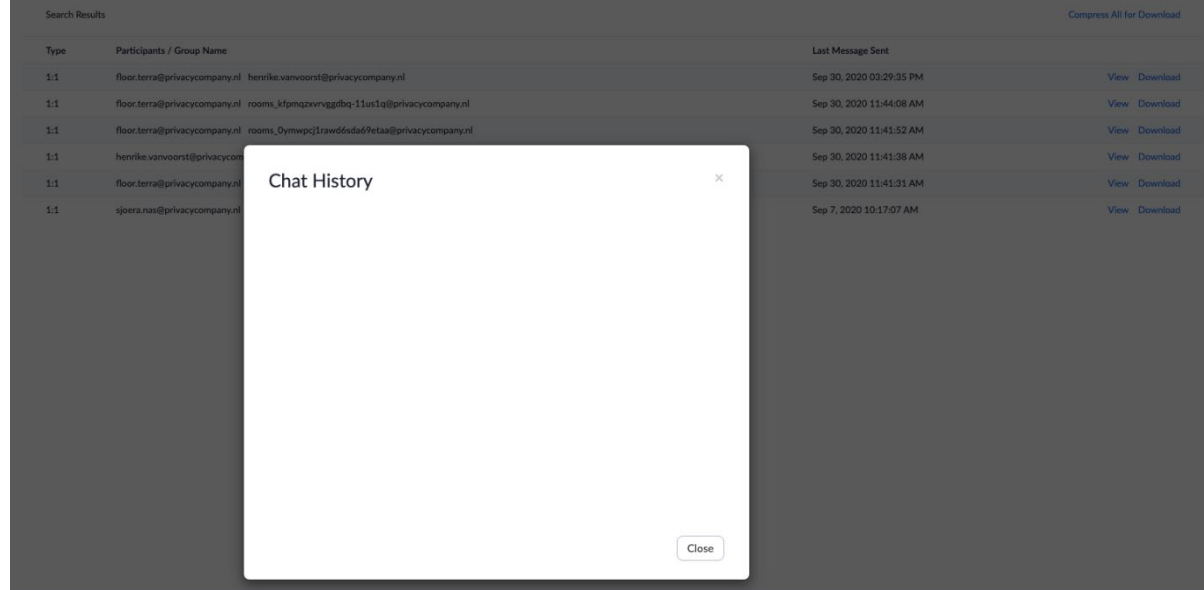

## <span id="page-19-1"></span>*Figure 21: Log of tracking fields*

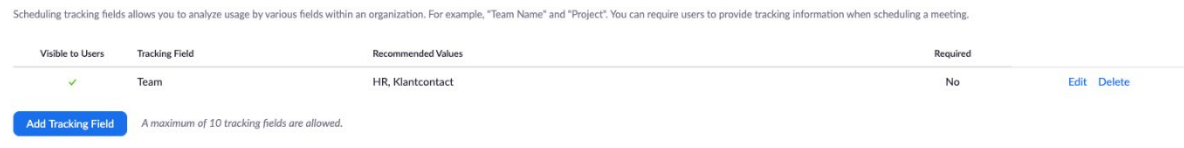

## <span id="page-19-0"></span>2.2 Telemetry Data

Zoom does not offer any tools similar to the Data Viewing Tool provided by Microsoft for end-users to see what telemetry data have been sent from their apps. Nor does Zoom provide access via tools for admins to see the Diagnostic Data that are automatically sent to Zoom from the end-user devices.

Initially, interception of the traffic generated by the iOS and Android apps was not possible with the regular MiTM procedure, because the traffic was protected against interception with certificate pinning. In stead, the traffic was intercepted with Wireshark. This resulted in a higher level of uncertainty about the contents of the captured network traffic from the apps.

However, Privacy Company saved the log files from the first test run and compared the network endpoints with the limited public information Zoom publishes about them.<sup>[5](#page-19-4)</sup> Zoom documents it's network endpoints in it's firewall configuration guide. System administrators can use this information to configure their network firewall.

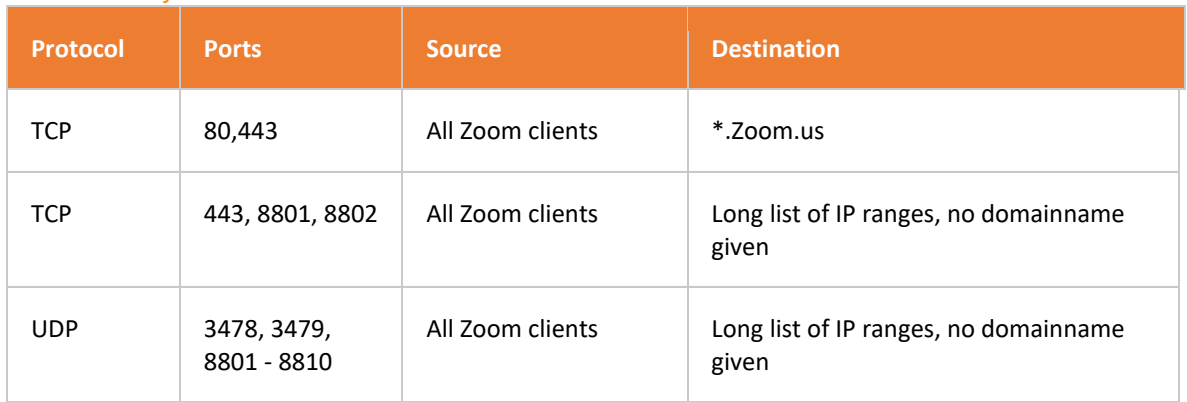

#### <span id="page-19-2"></span>*Table 2: Zoom firewall rules*

#### <span id="page-19-3"></span>*Table 3: Firewall rules for Zoom websites hosted on Zoom.us*

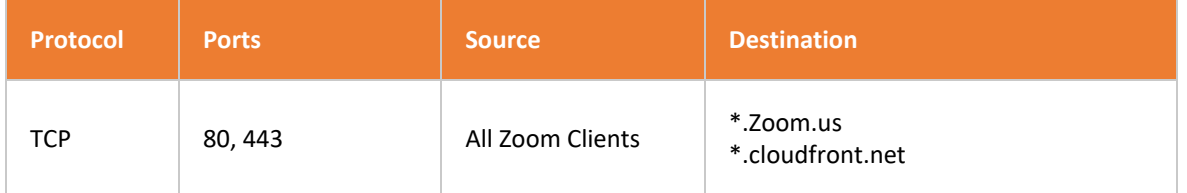

In November 2020 Zoom informed Privacy Company about work-arounds to intercept the telemetry data from the iOS and Android apps. Based on that information, a second test run was conducted on the apps on both operating systems. Privacy Company was then able to (separately) capture and analyse the telemetry traffic.

Zooms sends log events to its own servers as a POST request. Below are two examples of two such POST requests. The first example (from MacOS) contains two events, sent to the URL: [https://eu01logfiles.Zoom.us/stat/append/](https://eu01logfiles.zoom.us/stat/append/) 3bdDCvtUdtgM7X%2BuLZf [79WlDIu7jTmLQ2YNzdDLgl7A%3D:](https://privacycompany.sharepoint.com/02%20Projecten/Min%20J&V/Zoom/3bdDCvtUdtgM7X%2BuLZf79WlDIu7jTmLQ2YNzdDLgl7A%3D)

<span id="page-19-4"></span><sup>5</sup> [https://support.Zoom.us/hc/en-us/articles/201362683-Network-firewall-or-proxy-server-settings-for-Zoom](https://support.zoom.us/hc/en-us/articles/201362683-Network-firewall-or-proxy-server-settings-for-Zoom)

{

{

 "client\_os":"mac", "client\_type":"Zoom Main Client", "client\_version":"5.3.52877.0927", "event":"Tap Security", "event\_loc":"In Meeting", "event\_time":"9/30/2020 12:19:40", "in\_sharing":"0", "meeting\_id":"focAptkITTSfHTiULJWSIw:=", "sub\_event":"", "user\_id":"6n1pCAW4TT2qj5tmnGoKSg", "uuid":"3bdDCvtUdtgM7X uLZf79WlDIu7jTmLQ2YNzdDLgl7A=" } { "client\_os":"mac", "client\_type":"Zoom Main Client", "client\_version":"5.3.52877.0927", "event":"Recording", "event\_loc":"In Meeting", "event\_time":"9/30/2020 12:20:51", "meeting\_id":"68460188777", "record":"toolbar-button", "sub\_event":"Cancel", "user\_id":"6n1pCAW4TT2qj5tmnGoKSg", "uuid":"3bdDCvtUdtgM7X uLZf79WlDIu7jTmLQ2YNzdDLgl7A=" } ….

Another example from Zoom on Windows:

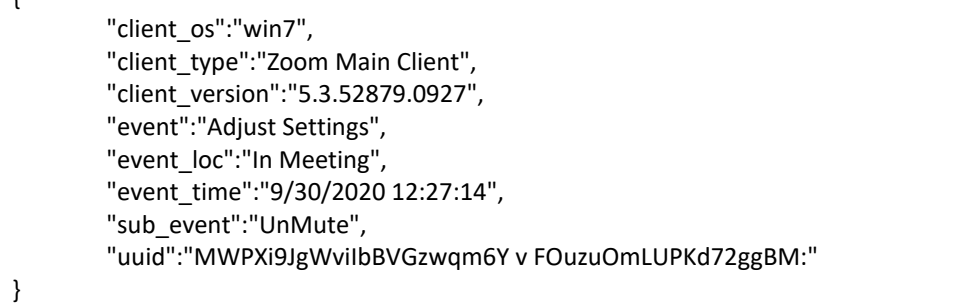

All observed Zoom-telemetry follow a similar structure: a few fields describe the client and the operating system, the typeand subtype of the event, the location in the app where the event occurred, a timestamp and some unique identifiers, including a UUID, user\_id and meeting\_id. **Privacy Company did not observe any content data in the intercepted telemetry events**. The events also **did not contain information about other users, meeting names or other user-supplied values such as profile names**.

In a Zoom-meeting<sup>[6](#page-20-0)</sup> with Zoom's representatives, Zoom explained that the purpose of the telemetry is to measure what functionalities of the app are used. Zoom also explained that the collected telemetry is only analysed in aggregate.

<span id="page-20-0"></span> $6$  Meeting Privacy Company on 10 November 2020 with Zoom's CTO, senior privacy counsel and lead application security architect.

## <span id="page-21-0"></span>2.2.1 Telemetry Chrome plugin

Zoom's Chrome plugin has two features *Schedule a meeting* and *Start a meeting.*

<span id="page-21-1"></span>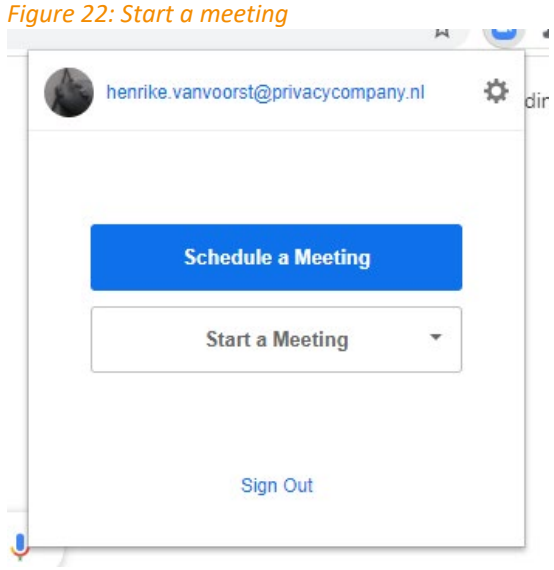

The activity of scheduling a meeting displays a form where meeting details can be entered. No network traffic from the plugin was observed while filling in the form.

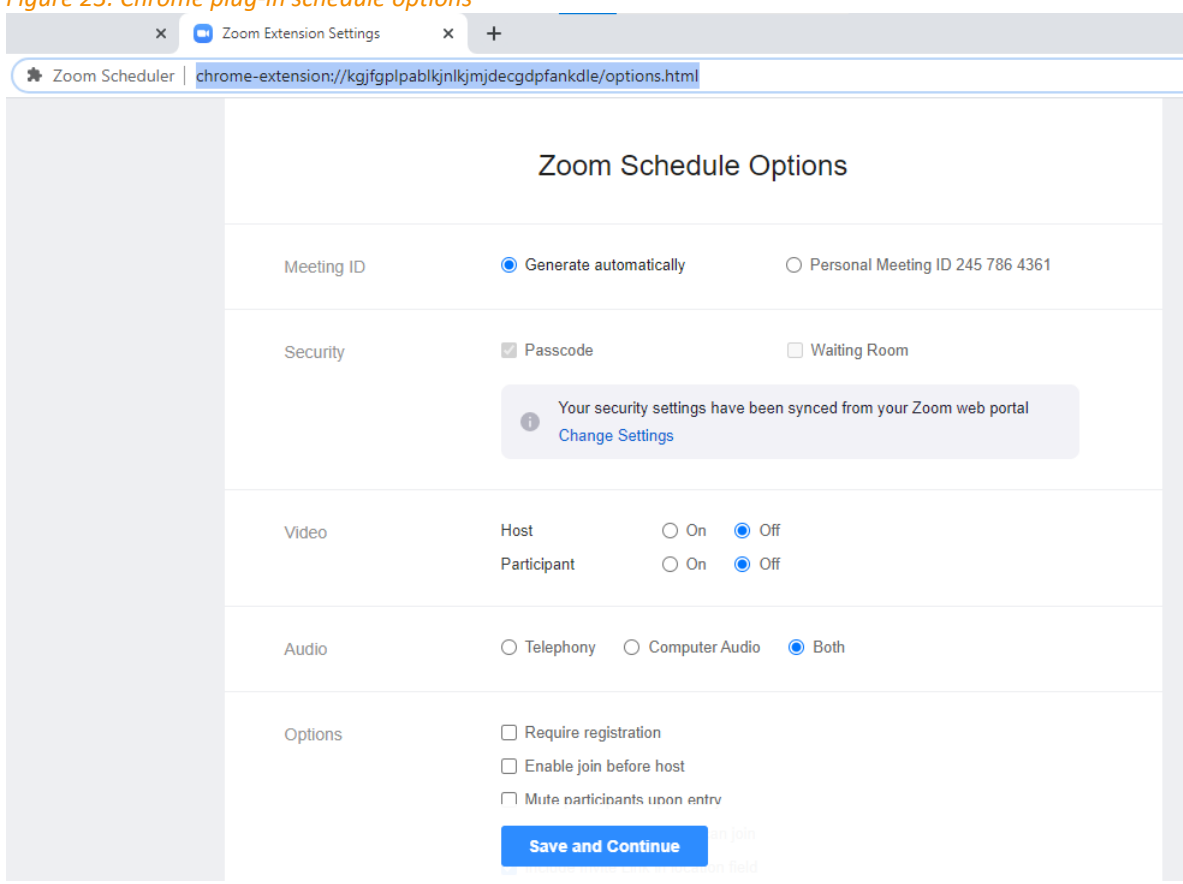

<span id="page-21-2"></span>*Figure 23: Chrome plug-in schedule options*

Only when the user clicks on the "Save and Continue" button, a single POST request is made to [https://eu01web.Zoom.us/mimo/save\\_setting](https://eu01web.zoom.us/mimo/save_setting) with the meeting details. The user is redirected to a Google Calendar URL to save the meeting details in a Google Calendar. The processing in Google Calendar itself is out of scope of this DPIA.

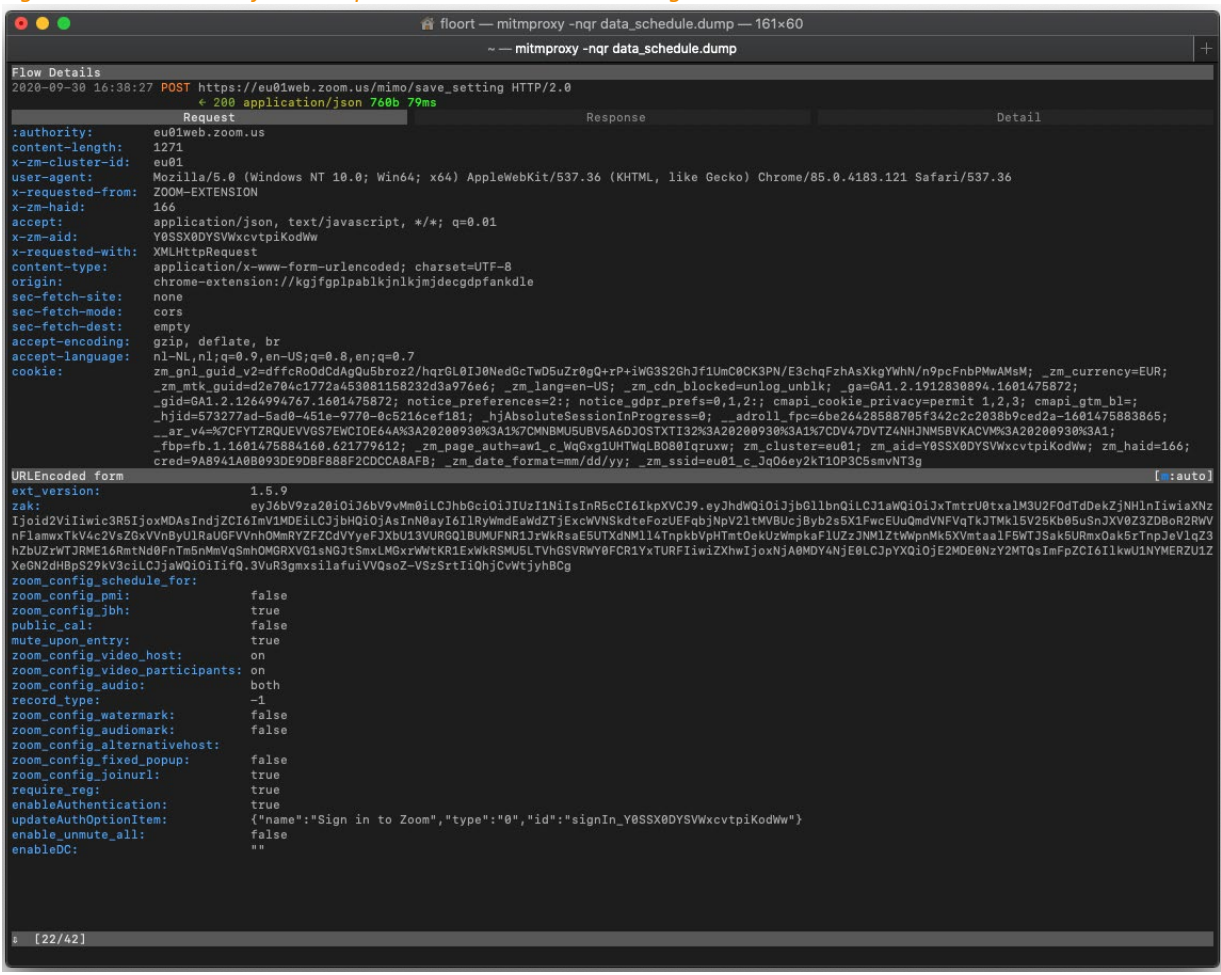

#### <span id="page-22-0"></span>*Figure 24: Screenshot of Post Request to submit a new meeting*

Starting a meeting from within the plug-in immediately takes the user to a webpage on Zoom's website (eu01web.Zoom.us). The only traffic observed from the plugin is a single request loading the user's own account image[.7](#page-22-1)

<span id="page-22-1"></span><sup>7</sup> [https://eu01images.Zoom.us/p/qNkkSKqjS7SaNu7CzFc4yg/ebba3038-6cd0-4304-8841-7eed79be3d3c-1202?type](https://eu01images.zoom.us/p/qNkkSKqjS7SaNu7CzFc4yg/ebba3038-6cd0-4304-8841-7eed79be3d3c-1202?type)

#### <span id="page-23-2"></span>*Figure 25: Screenshot of starting of meeting in Chrome plug-in*

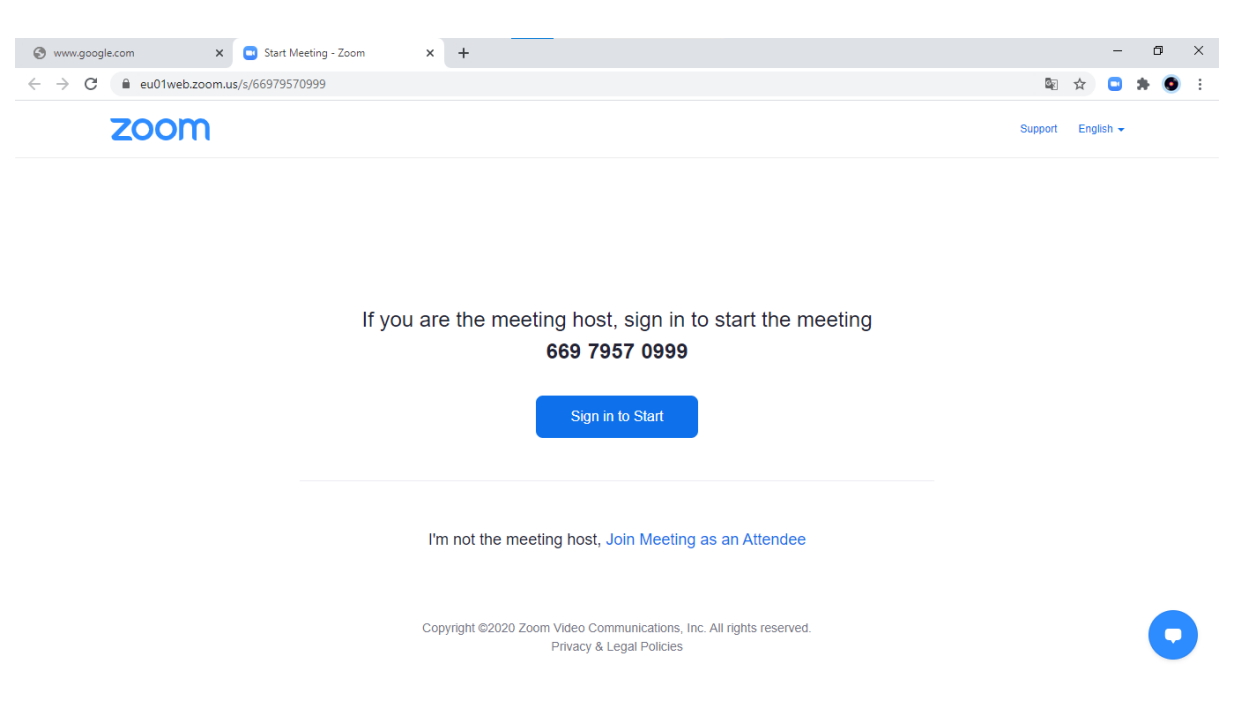

## <span id="page-23-0"></span>2.2.2 Telemetry Outlook plugin

**The Outlook plugin does not send any telemetry data to Zoom**, only functional traffic, such as loading the profile image and the login to the service.

#### <span id="page-23-1"></span>2.2.3 Telemetry on Android, iOS, macOS and Windows

In total, on all platforms and based on the exhaustive list of all telemetry events provided by Zoom, Zoom collects 277 different telemetry events. This a low amount of events, compared to other telemetry streams to cloud providers inspected by Privacy Company. Privacy Company observed 240 of the 277 possible events as a result of the execution of the test scenarios. As mentioned in Section 2.2, the contents of these telemetry events are *unsurprising*, with the exception of the UUID and UID. This will be analysed in more detail in the DPIA report. The information they contain appears adequate, and not excessive, for the purpose of measuring what functionalities of the app are used.

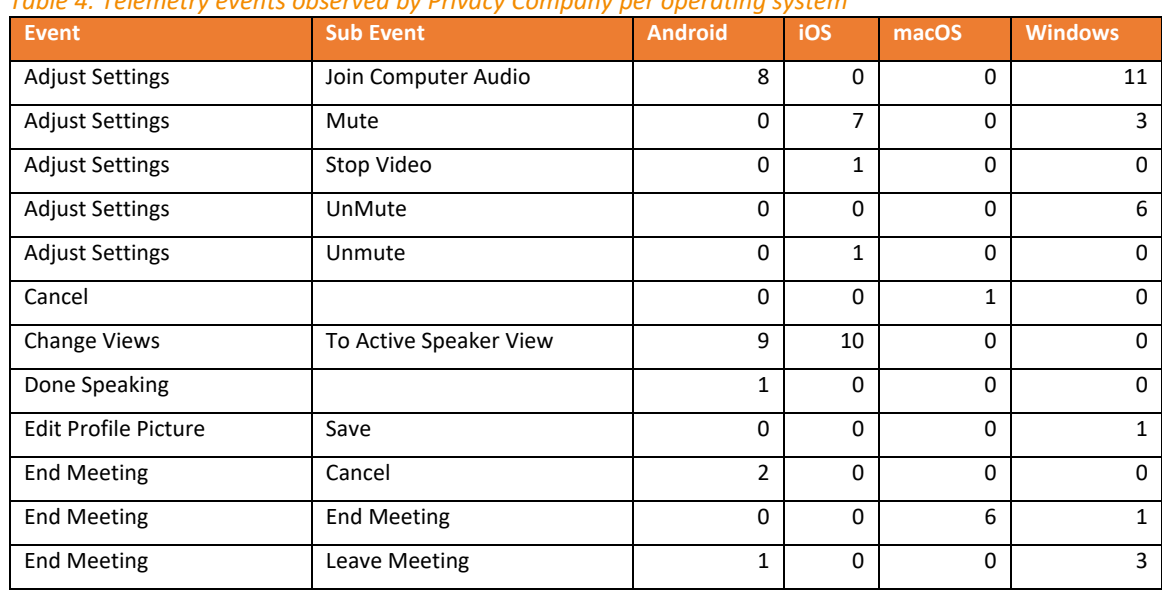

#### <span id="page-23-3"></span>*Table 4: Telemetry events observed by Privacy Company per operating system*

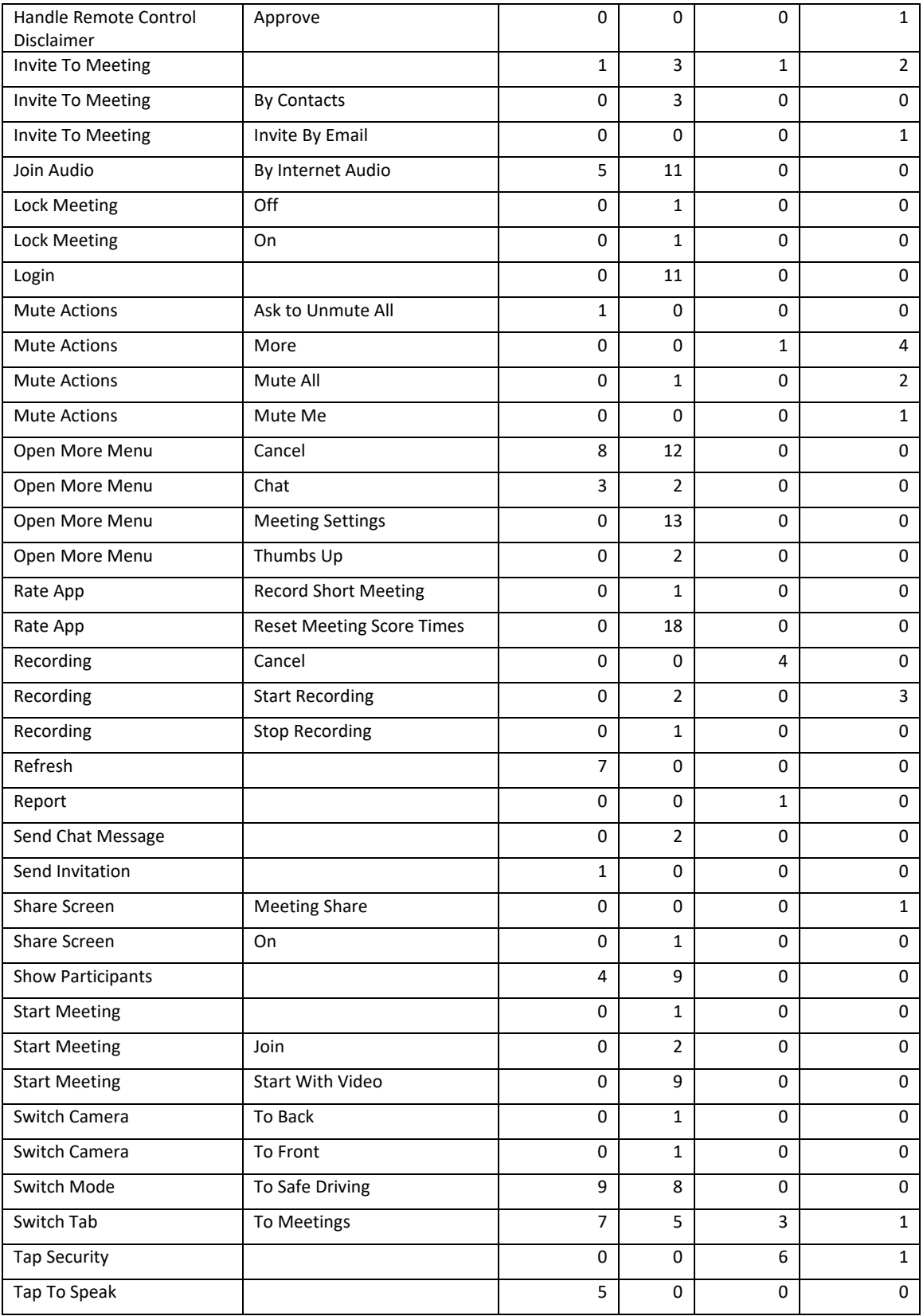

## <span id="page-25-0"></span>2.3 Cookies and traffic sent to third parties via the Zoom.us website

Zoom only uses the Zoom.us domain for its different information streams, both for publicly accessible information, and for information only available for logged-in users and adminstrators.

Zoom uses the TrustArc Consent Manager tool to provide choices to website visitors. By default, the level on both types of web pages is set to 'Functional Cookies', with the purpose *to measure and improve performance* of the site.

#### <span id="page-25-1"></span>*Figure 26: Screenshot of first pop-up Zoom Consent Manager*

<span id="page-25-2"></span>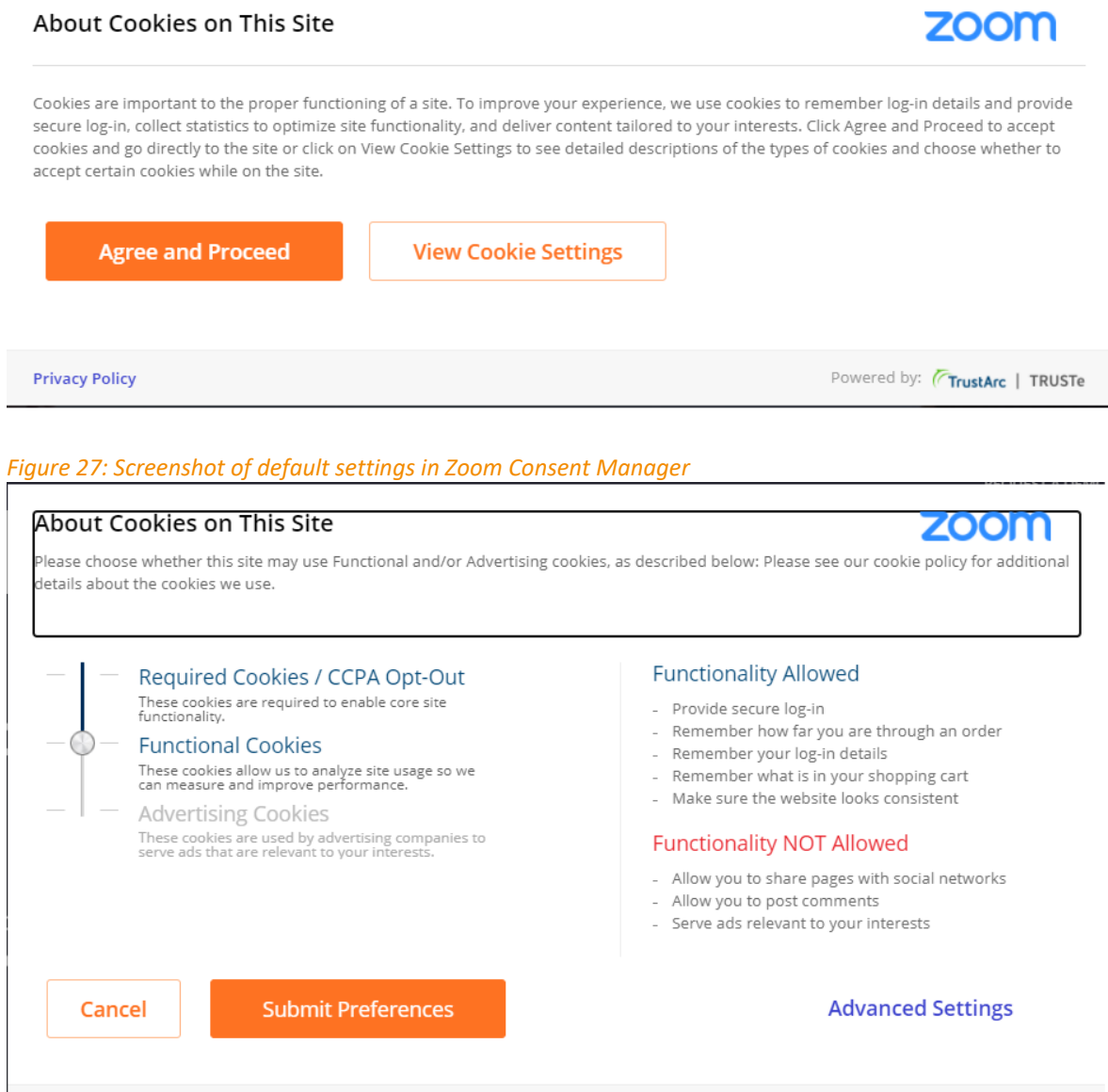

Powered by: **TrustArc** | TRUSTe

**Privacy Policy** 

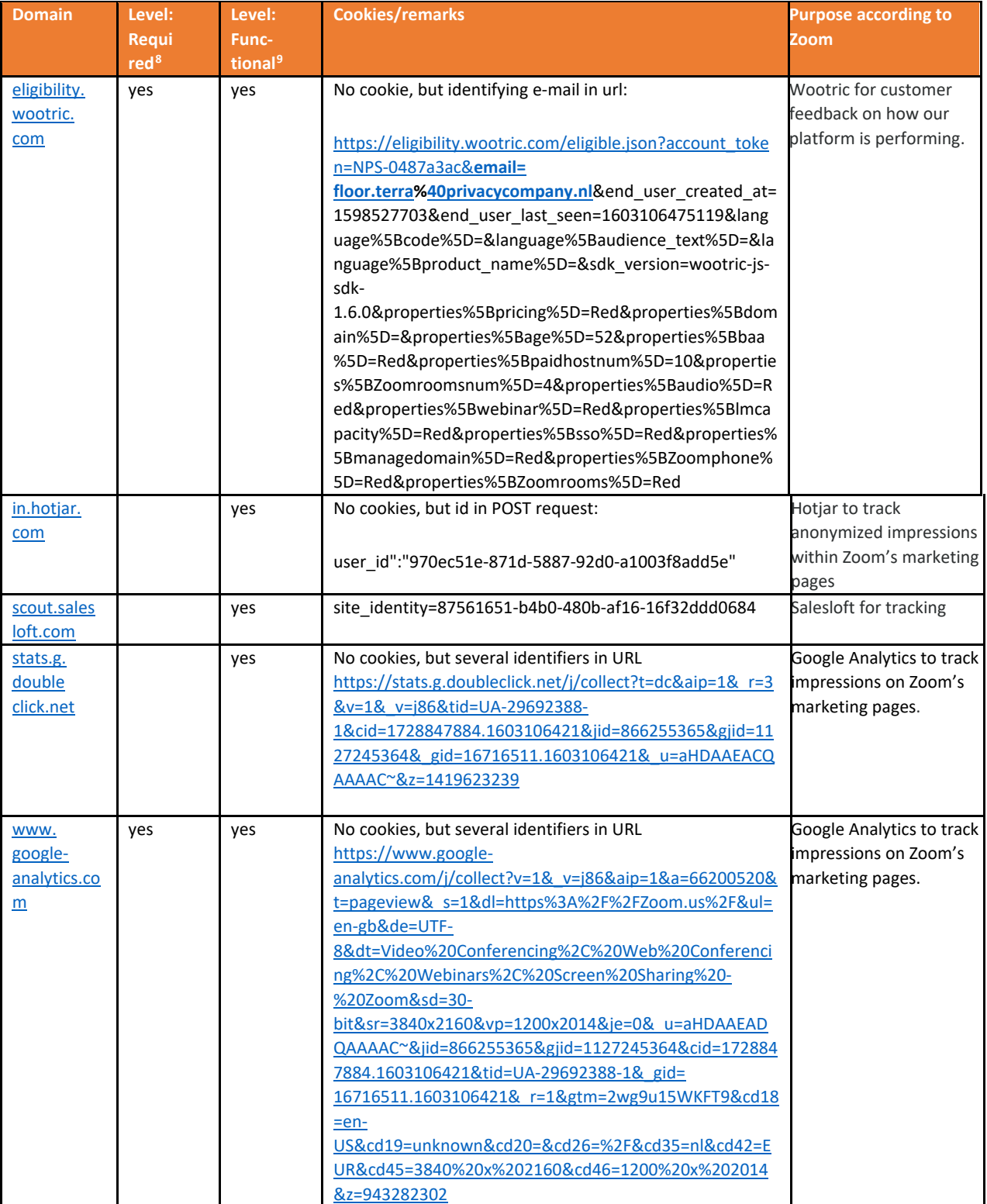

## <span id="page-26-0"></span>*Table 5: Cookies set after user has logged in to Zoom account*

<span id="page-26-1"></span><sup>8</sup> Cookies marked here are observed when visiting the Zoom websites with consent for "Required" cookies in Zoom's cookie consent manager.

<span id="page-26-2"></span><sup>9</sup> Cookies marked here are observed when visiting the Zoom websites with consent for "Functional" cookies in Zoom's cookie consent manager.

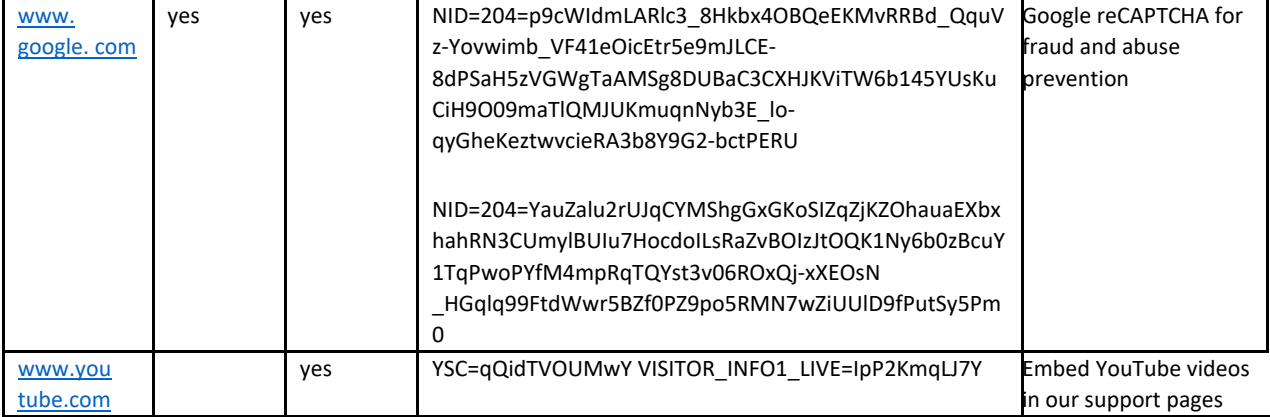

#### <span id="page-27-0"></span>*Table 6: Cookies set on publicly accessible Zoom webpages*

| <b>Domain</b>                   | Required <sup>10</sup> | Functional <sup>11</sup> | <b>Cookies/remarks</b>                                                                                                    | <b>Purpose according to Zoom</b>                     |
|---------------------------------|------------------------|--------------------------|----------------------------------------------------------------------------------------------------|------------------------------------------------------|
| api.company-<br>target.com      | yes                    | yes                      | tuuid=91925c74-87d3-4e28-<br>97e2-d8c8eb370f67<br>tuuid lu=1603110975                                                                                                    | Demandbase for tracking.                             |
| cdn.rawgit.com                  | yes                    | yes                      | cfduid=d802b0a8fc9111fc6<br>7e6288633f161cc416030448<br>82                                                                                                    | serving CDN content                                  |
| match.prod.bidr.io              | yes                    | yes                      | bito=AAEAbU6_GxAAAA9Ok1<br>GCrw<br>checkForPermission=ok<br>checkForPermission=<br>bitolsSecure=ok                                                                                                    | Demandbase for tracking                              |
| segments.company-<br>target.com | yes                    | yes                      | tuuid=91925c74-87d3-4e28-<br>97e2-d8c8eb370f67<br>tuuid_lu=1603110975                                                                                                    | Demandbase for tracking                              |
| www.youtube.com                 | yes                    | yes                      | VISITOR_INFO1_LIVE=G0waL<br>798yE GPS=1<br>YSC=nWdES 47jbw                                                                                                    | Embed YouTube videos in<br>support pages             |
| Zoomus.<br>zendesk.com          | yes                    | yes                      | 37299803d0346adc31603110<br>976<br>cfduid=dd62ce99d4a83730<br>aef085f4c88e2cf6f160311097<br>$\overline{4}$<br>cfduid=d8853479681bff35<br>93b29a62c952c476a1603111<br>039<br>cfruid=08b87f52c6f372cf1<br>15dcd6fae79ac27ce12bcc2-<br>1603110974<br>cfruid=03885d879f1fc5b20<br>40b1110842b04325a6111f1-<br>1603110976<br>cfruid=75a29798aa1882ba<br>5e868a4dc355d864a6dba838<br>-1603111039 | cfduid=d8045d7bc7dd6a71 ZenDesk for our Support Chat |

<span id="page-27-1"></span><sup>&</sup>lt;sup>10</sup> Cookies marked here are observed when visiting the Zoom websites with consent for "Required" cookies in Zoom's cookie consent manager.

<span id="page-27-2"></span><sup>&</sup>lt;sup>11</sup> Cookies marked here are observed when visiting the Zoom websites with consent for "Functional" cookies in Zoom's cookie consent manager.

 $\ddot{\phantom{a}}$ 

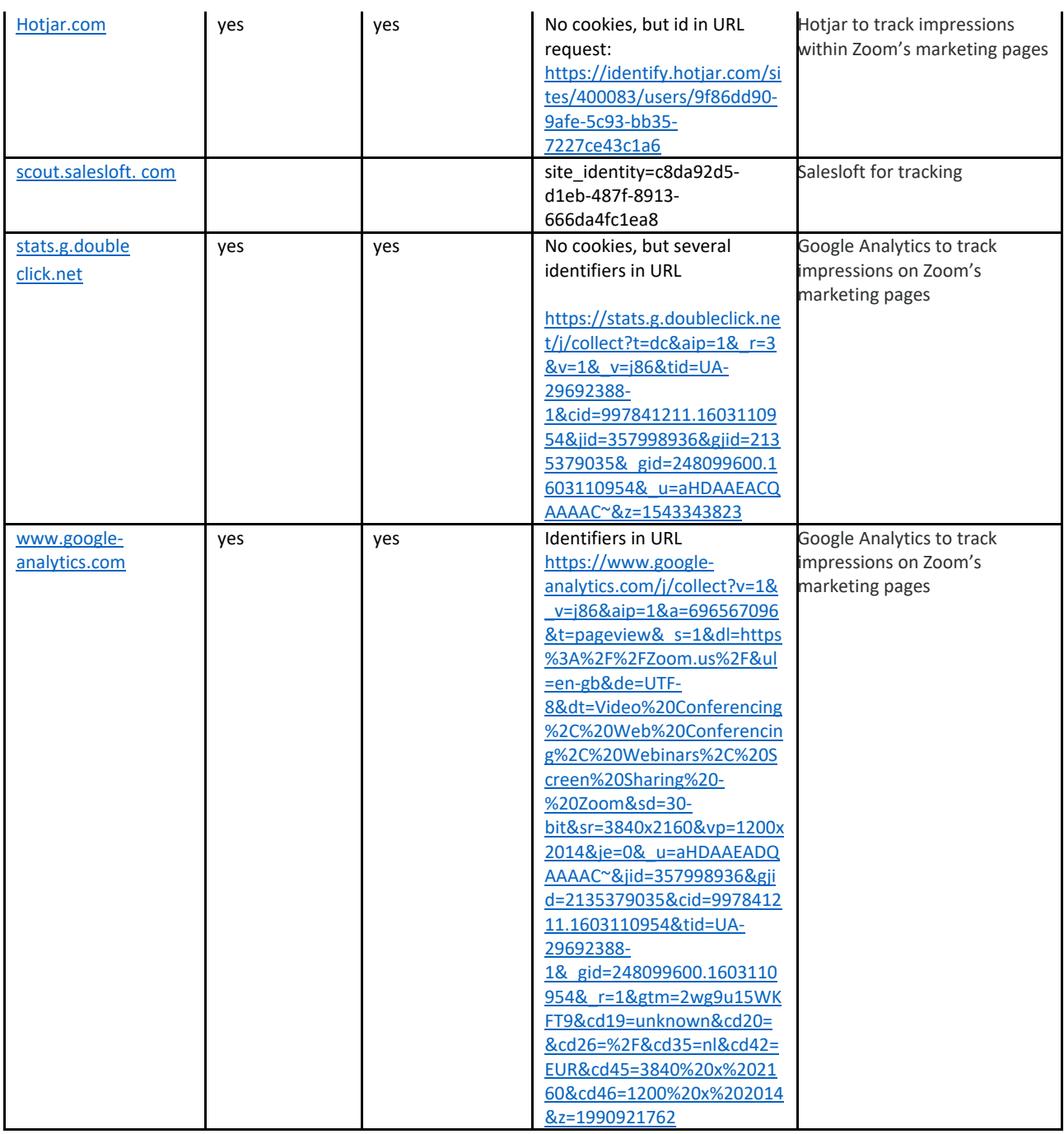

## <span id="page-28-0"></span>2.4 Results Data Subject Access Requests to Zoom

A Data Subject Access Request was sent to Zoom on 12 October 2020 for the two test accounts. The request was filed in order to be able to compare the data collected from the outgoing traffic with the data that Zoom knowingly collects.

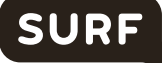

Zoom did not provide any personal data in response to these access requests, but referred by e-mail of 12 October 2020 to the information available in-product for users and in the console for Zoom administrators<sup>12</sup>. On 13 November 2020 Zoom replied with a more substantial response to the access requests. The response contains the following information:

The personal data Zoom is processing:

- Additional (opaque) identifiers attached to both test-accounts. The identifiers appear to be base64-encoded values with no explained or discernible structure.
- An explanation that data that is connected only to an IP address, not to other identifiers, cannot be used to uniquely identify an individual.
- A short description of Meeting Logs. The log is included in the response, analysis below.
- A short description of Event Logs (called *telemetry data* in this DPIA). This log is included in the response, analysis below.
- A short description of Account Logs. This log is included in the response, analysis below.
- Web request logs. No details provided about the cookies and traffic sent to third parties. Zoom explained with the following statement why it did not provide third party data: "*Third-Party Data Not Provided: We have confirmed with the third-parties outlined above that either no data was collected related to any identifiers for the subjects, or that this data was not available in an identifiable fashion. Thus we cannot provide any information pursuant to your request for these third-parties*."
- A listing of cookies or other comparable methods used on the Zoom platform, (for logged-in users) by Zoom in a selfqualified role as (sole) data controller (see Addendum for listing)
- A listing of cookies or other comparable methods used on the Zoom platform (for logged-in users) with a third party as a data controller, as qualified by Zoom (see Addendum for listing)
- A listing of cookies or other comparable methods used on the publicly accessible Zoom website by Zoom, in a selfqualified role as a data controller (see Addendum for listing)
- A listing of cookies or other comparable methods used on the publicly accessible Zoom website, with a third party as a data controller, as qualified by Zoom (see Addendum for listing)
- Zoom refers (and links to) its general privacy statement for further explanations.

Zooms response did not contain any information regarding:

- The specific purposes of processing for each of the categories of data processing;
- The envisioned retention period of the data;
- Whether or not Zoom applies automated decision making or profiling;
- <span id="page-29-0"></span>The safeguards for transfers to third countries.

#### 2.4.1 Event logs

The Excel file sent by Zoom contains 277 events relating to the test account. The log contains the following columns:

- **Ext** On some events this field contains additional information about an event. For example: *'PMI=252 122 0008#&#platform=iPhone 7#&#video\_on\_off=ON'*
- **requst\_time** The time of the request rounded to whole 5 minute increments
- **uuid** Base64-encoded identifier
- **event\_time** The date/time of the specified up to the second
- **client\_type** Only found '*Zoom Main Client*' in our tests
- event loc The location in the zoom app where the event occurred. Values found:
	- Meeting Tab
	- In Meeting
	- Participants Panel
	- Security Panel
	- Meeting Report Panel
	- Main Tab

<span id="page-29-1"></span><sup>12</sup> Zoom writes: "*The administrator of your account as the controller of your data is responsible for providing you with information requested through a valid data subject access request. Please contact your Zoom account administrator to complete your request.*"

- Meeting Settings
- Meetings
- **Event** The type of event. Values found:
	- Login

SURI

- **Start Meeting**
- Join Audio
- Show Participants
- Invite To Meeting
- Rate App
- Switch Mode
- End Meeting
- Adjust Settings
- Tap Security
- **Recording**
- Report
- **Cancel**
- Mute Actions
- Switch Tab
- Open More Menu
- Share Screen
- Change Views
- Lock Meeting
- Switch Camera
- Send Chat Message
- Handle Remote Control Disclaimer
- Edit Profile Picture
- **Refresh**
- Tap To Speak
- Done Speaking
- Send Invitation
- **sub\_event** For most eventtypes, this contains a further specification of the type of event. Values found:
	- [blank value]
	- Start With Video
	- By Internet Audio
	- By Contacts
	- Reset Meeting Score Times
	- To Safe Driving
	- Join
	- Leave Meeting
	- Join Computer Audio
	- Invite By Email
	- Cancel
	- More
	- End Meeting
	- To Meetings
	- Meeting Settings
	- Mute All
	- Mute
	- On
	- To Active Speaker View
	- Thumbs Up
	- Record Short Meeting
	- Stop Video
	- Off
	- Unmute
- To Front
- To Back
- Chat
- **Start Recording**
- **Stop Recording**
- UnMute
- Approve
- Meeting Share
- Mute Me
- Save
- Ask to Unmute All
- client version
- client\_os
- user id user\_email
- in meeting
- meeting\_id
- year
- month day
- **client\_version** The version number of the client software used
- **client\_os** The operating system the client was build for: ios, win7, android and mac. While we tested on Windows 10 our speculation is that the software is build for Windows 7 and above.
- **user\_id** Opaque user identifier, for example 'qNkkSKqjS7SaNu7CzFc4yg'
- **user\_email** Contained no data in our tests
- **in\_meeting** Contains, true, false or no value
- meeting id Opaque user identifier encoded in base64
- **year** Contains the year the event occurred
- **month** Contains the month the event occurred
- <span id="page-31-0"></span>• **day** Contains the day the event occurred

## 2.4.2 Meeting Logs

Zoom sent these logs as single CSV-files per meeting. They contain the following information about the activities of test accounts.

- **Host ID** Opaque host-user identifier
- **Host Email** e-mail adres of the host of the meeting
- **Host Account** Account id of the host
- **Meeting Number** Numer identifying meeting.
- **Meeting ID** Opaque meeting identifier
- **Start Time** Date and time of meeting start
- **End Time** Date and time of meeting end
- **Node ID** Unkown meaning.
- **Associated Node ID** Unkown meaning.
- **User Name** User's full name
- **Email** User's e-mail
- **User ID** User's account ID
- **Account Number** User's account number
- **ClientUUID** Opaque identifier for the Zoom client in base64
- **Platform** Details about the computer running the Zoom client. For example (two separate examples):

5.2.44052.0816;Windows 10+ 19041;amd64;CPU Core:8 Frenquency:3.6 G Memory size:65486MB CPU Brand:AMD Ryzen 7 3700X 8-Core Processor ;b1;ci:8/16; GPU Brand:AMD Radeon RX 5700;27.20.2001.9003;V-1002;D-731f;S-b361002;R-c4;win64\_client:0

5.3.52877.0927;Version 10.15.7 (Build 19H2);physicalMemory= 16384MB CPUModel=Intel(R) Core(TM) i7-8850H CPU @ 2.60GHz processorCount=12 version:Version 10.15.7 (Build

19H2) serialNumber=C02X983QJG5J displayInfo=Display0:{NSDeviceSize:NSSize:

{1680 1050} NSDeviceResolution:NSSize:

{144 144} NSDeviceBitsPerSample:8 NSDeviceColorSpaceName:NSCalibratedRGBColorSpace NSDeviceIsScreen:Y ES NSScreenNumber:69734406 RefreshRate: 0.0}Display1:{NSDeviceSize:NSSize: {3840 2160} NSDeviceResolution:NSSize:

{72 72} NSDeviceBitsPerSample:8 NSDeviceColorSpaceName:NSCalibratedRGBColorSpace NSDeviceIsScreen:YES NSScreenNumber:459137121 RefreshRate: 60.0} modal=MacBookPro15 1 isDualMonitorChecked=0 manufactureDate= 2018

- **Internal IP** The IP address on the local network of the Zoom client
- **External IP** The IP address on the public network of the Zoom client
- **Mac Address** Hardware identifier of the network interface
- **Camera** Description of the camera used. For example: FaceTime HD Camera (Built-in)
- **Speaker** Description of the speaker used. For example: Headset Earphone (5- Arctis 7 Chat)
- **Microphone** Description of the microphone used. For example: Headset Microphone (5- Arctis 7 Chat)
- **Video** Is video used in chat? Yes or no.
- **Audio** Is audio used in chat? Yes or no.
- **Screen Share** Is screen sharing used in chat? Yes or no.
- **Share Detail** No data foun in test
- **Join Time** Date and time when user joined the meeting
- **Leave Time** Date and time when user left the meeting
- **Leave Reason** The reason for leaving the meeting, for example: host closing the meeting or user leaving on his/her own request.

## <span id="page-32-0"></span>2.4.3 Account Logs

Zoom provided access to the Account logs in a single CSV-file containing log-events about actions taken to the user account. The events contain the following fields.

- **AccountId** Opaque account identifier
- **UserId** Opaque user identifier, for example 'qNkkSKqjS7SaNu7CzFc4yg'
- **SourceIP** The IP-address from which the action is taken
- **EventType** The type of event. Values Found:
	- user
	- meeting
	- room
	- account
	- **Action** The action that is taken. Values Found:
		- create
		- activate
		- changePwd
		- updateProfile
		- invite
		- confirmInvite
		- roomDeleted
		- edit
		- uploadPic
		- update
		- AccountSaveBillingPlan
		- forgotPwd
- **Info** Depending on the action, this field contains additional information about the action. Such as:
- **roomDeleted:** {id: pDLS9\_-ASW-RR-qqtetW1w, account\_id: Y0SSX0DYSVWxcvtpiKodWw, user\_id: kFPmqzxvRvGGdbq-11uS1Q, resource: sollicitatiegesprek F. Ictief, displayName:

399ac219f895daa70c57ce4097a1101b67ca367edf8cee9e1310bcb76de92650, resourceEmail: , type: 2, roomEmail: , createTime: Wed Sep 30 09:43:30 UTC 2020, modifyTime: Wed Sep 30 09:43:30 UTC 2020, currentVersion: , targetVersion: , displayTargetVersion: null, updownAction: null, clientPlatform: , zrcVersion: , locationId: , zrcPlatform: , personalUserId: , xmppResourceId: }

- **invite:** sure@xs4all.nlT:basicR:account owner
- **Time** De datum/tijd van de actie tot op de seconde gespecificeerd.

The consequences of these results are analysed in more detail in the DPIA-report.

#### <span id="page-33-0"></span>2.5 Domains found in network traffic

When studying the network traffic, it is difficult to distinguish between traffic generated by the device, the operating system and the local network set-up, and the specific traffic caused by the inspected application, in this case the Zoom application. Zoom does provide a list of domains to admins to which they must allow traffic to be sent in their firewalls.<sup>[13](#page-33-3)</sup> Where this is the case, it has been noted in the column Remarks. If the traffic is due to the local network set-up, this has also been noted.

Generally, no traffic was observed from the apps to undocumented third parties. There are no major differences in the setup of traffic caused by the application on the different platforms.

<span id="page-33-1"></span>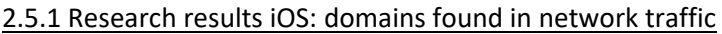

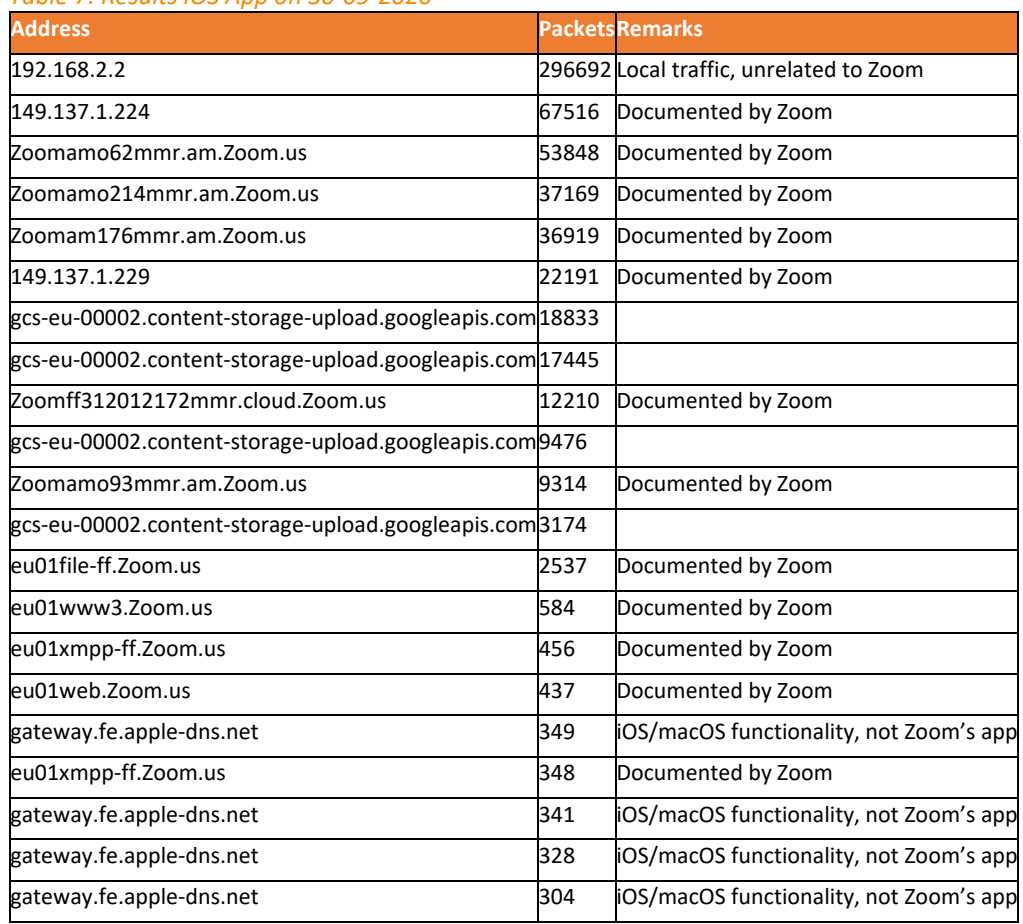

#### <span id="page-33-2"></span>*Table 7: Results iOS App on 30-09-2020*

<span id="page-33-3"></span><sup>13</sup> Zoom, Network Firewall Settings for CRC[, https://support.Zoom.us/hc/en-us/articles/201458316-Network-Firewall-Settings-for-CRC e](https://support.zoom.us/hc/en-us/articles/201458316-Network-Firewall-Settings-for-CRC%20e)

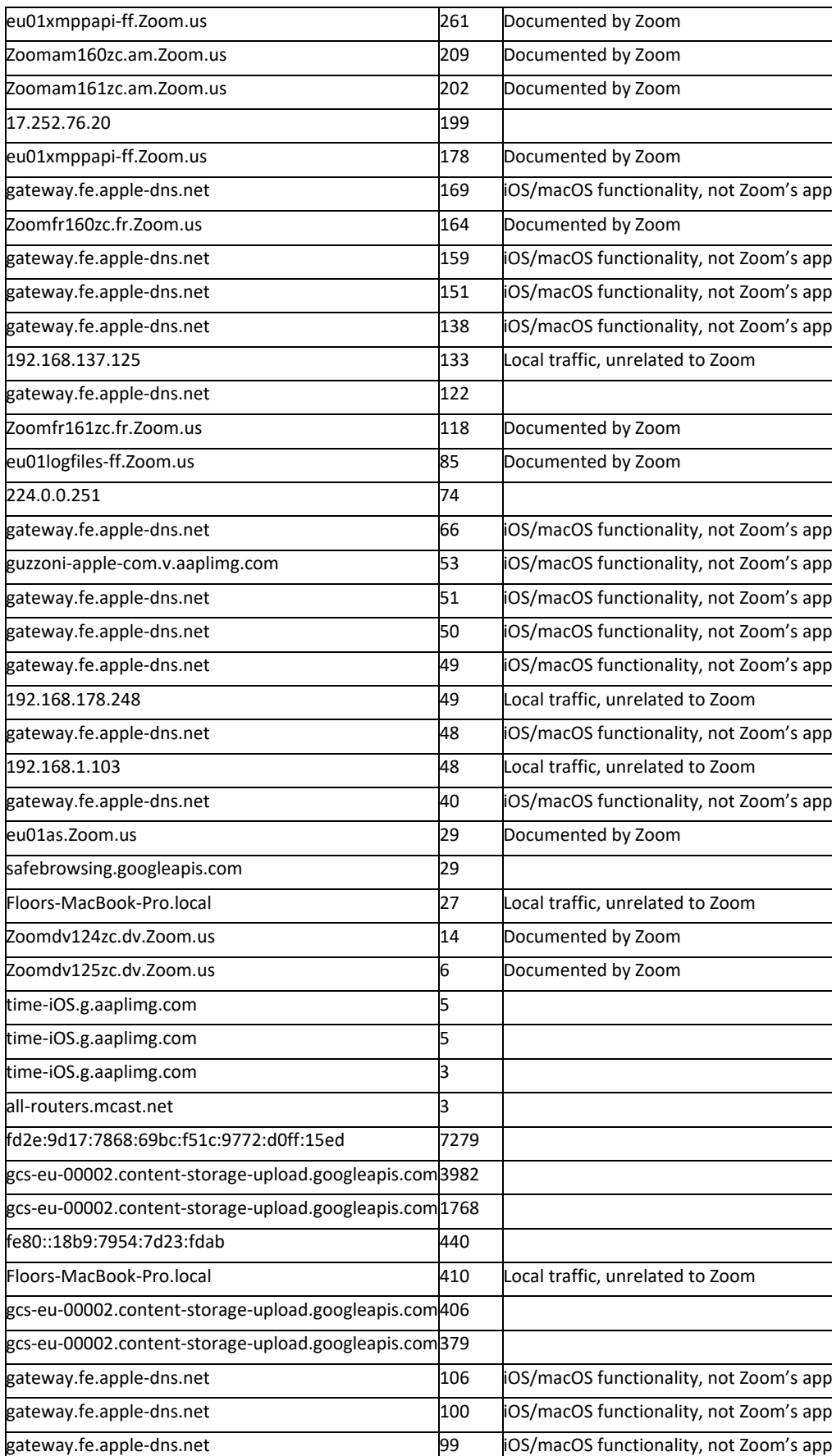

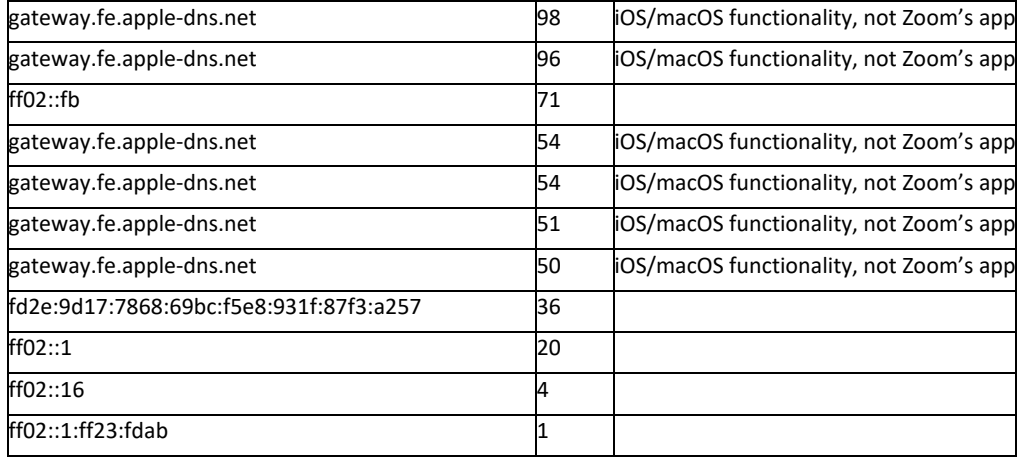

## <span id="page-35-0"></span>2.5.2 Research results Android: domains found in network traffic

Privacy Company performed the tests on the Android twice, because it was initially not possible to bypass the certificate protection. During the retest with MitMproxy, Privacy Company only saw first party outgoing traffic to Zoom itself from the Android app.

#### <span id="page-35-1"></span>*Table 8: Retest of Android App on 10-11-2020*

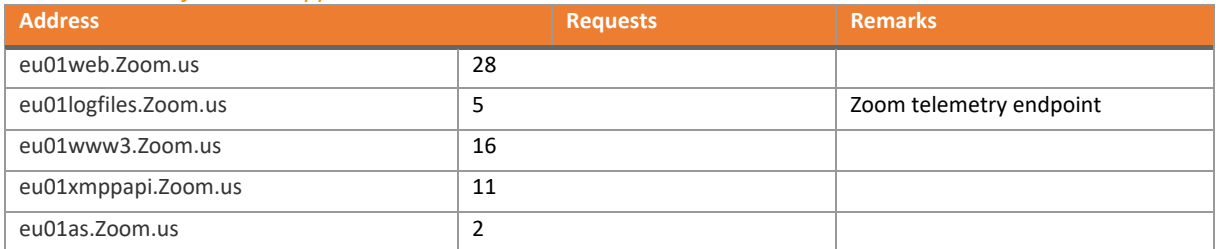

#### <span id="page-35-2"></span>*Table 9: Original test of Android App on 30-09-2020*

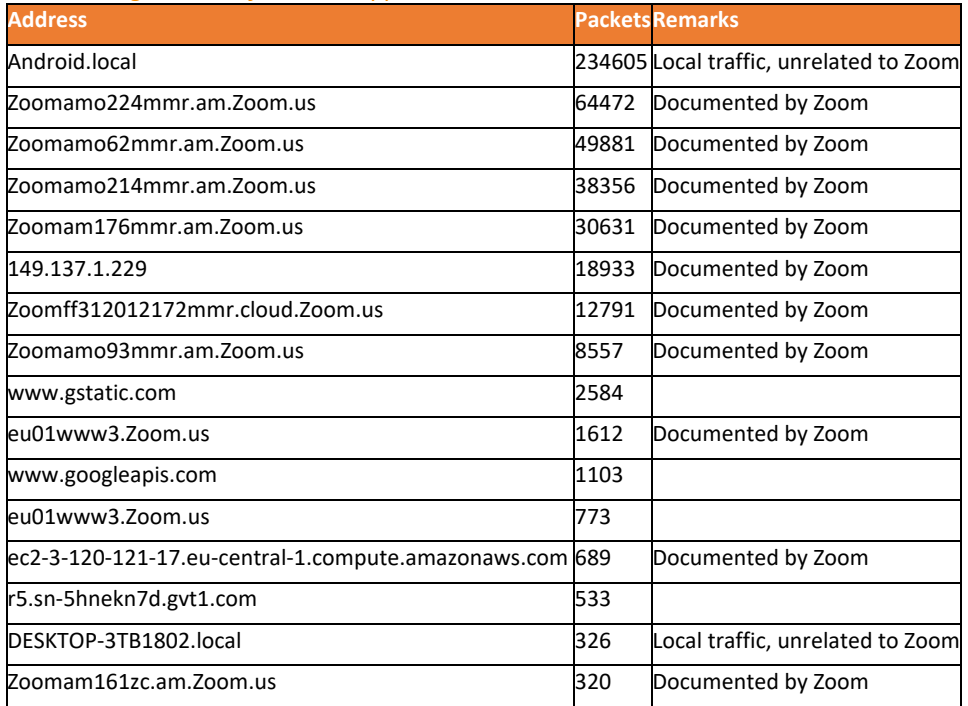

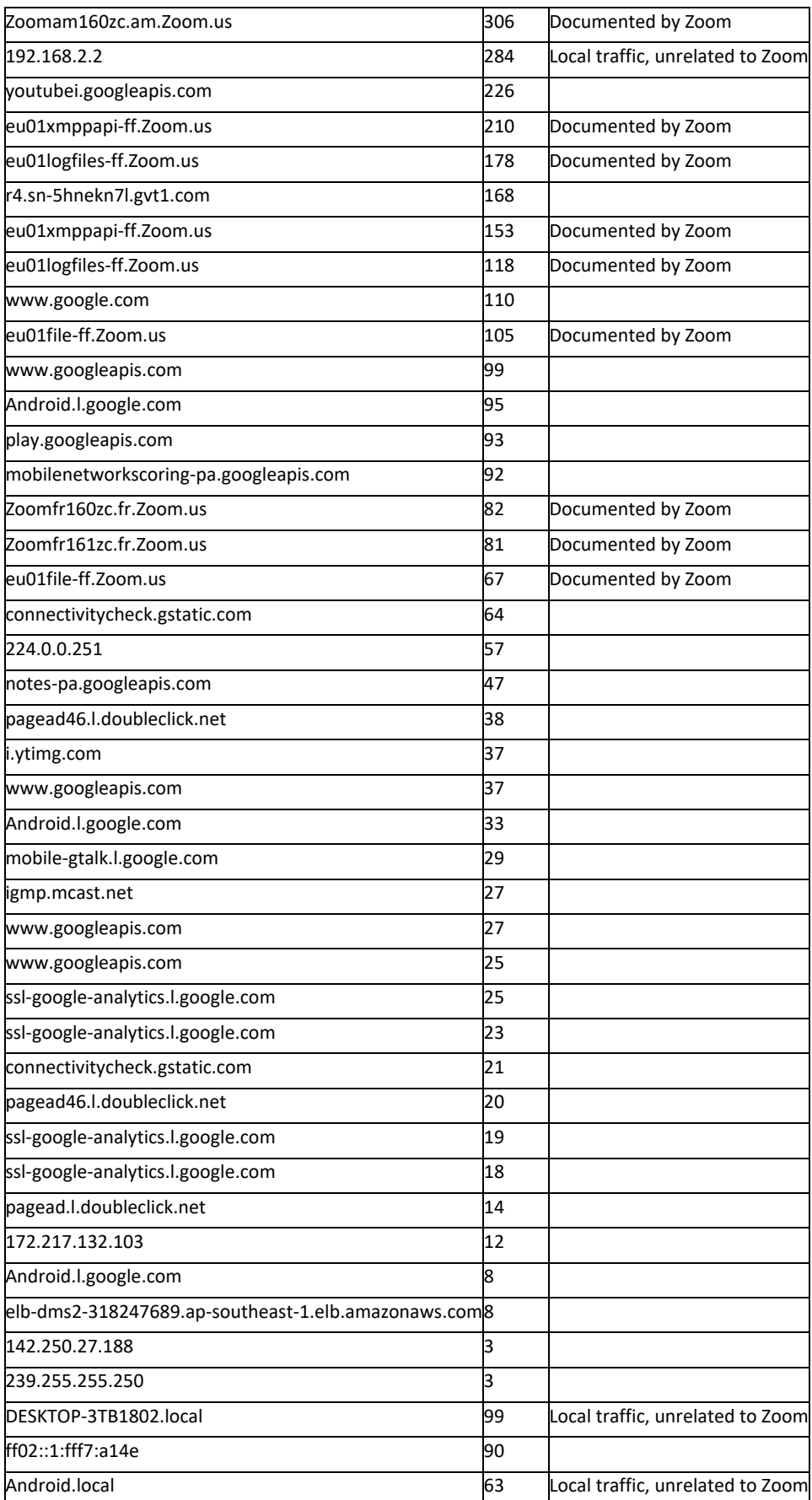

# **SURF**

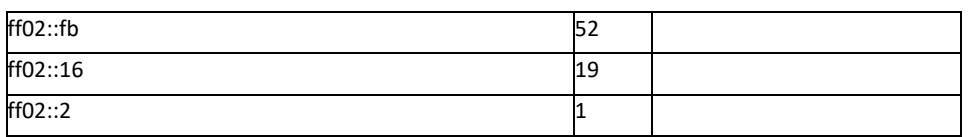

# <span id="page-37-0"></span>2.5.3 Research results Windows10: domains found in network traffic

<span id="page-37-1"></span>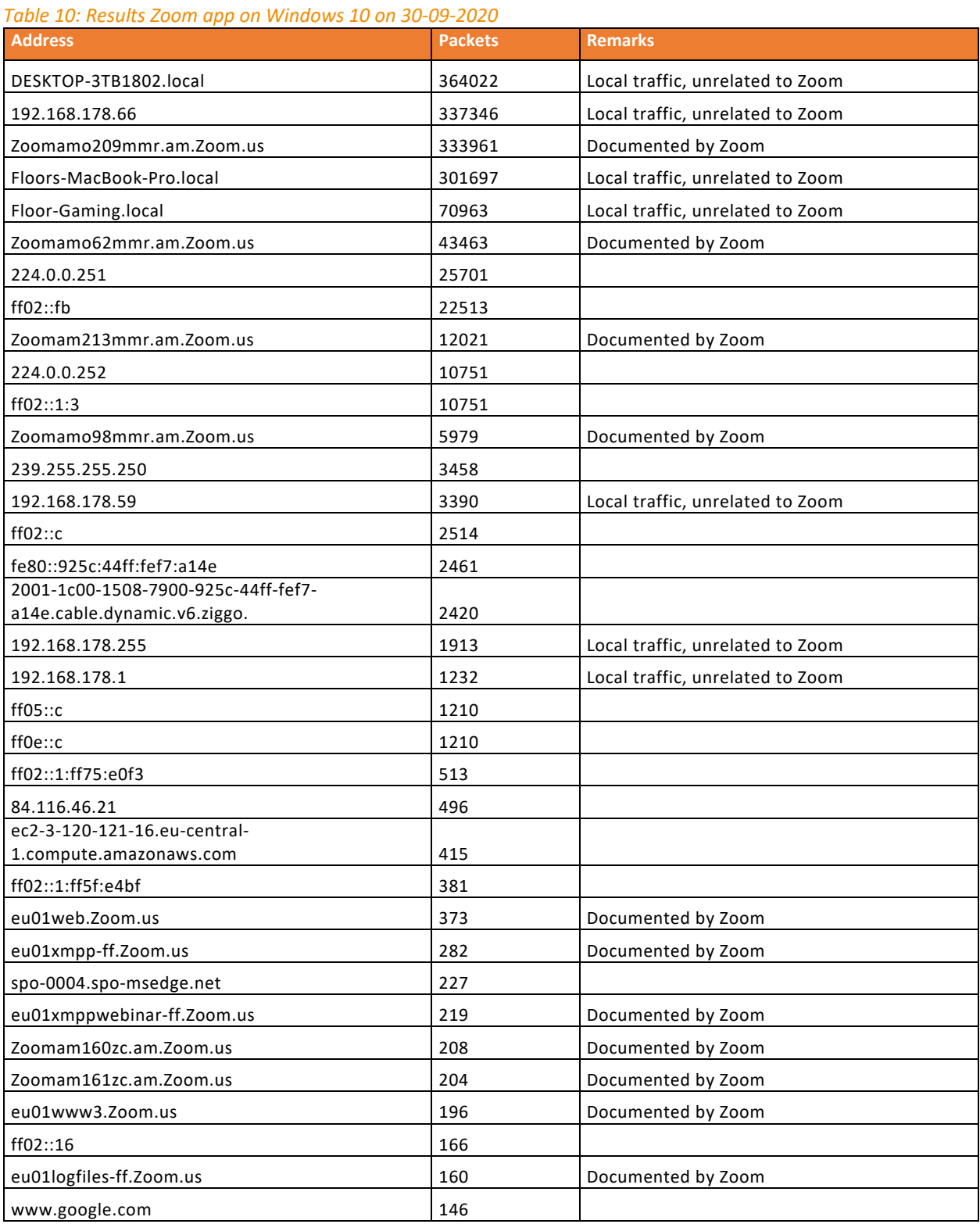

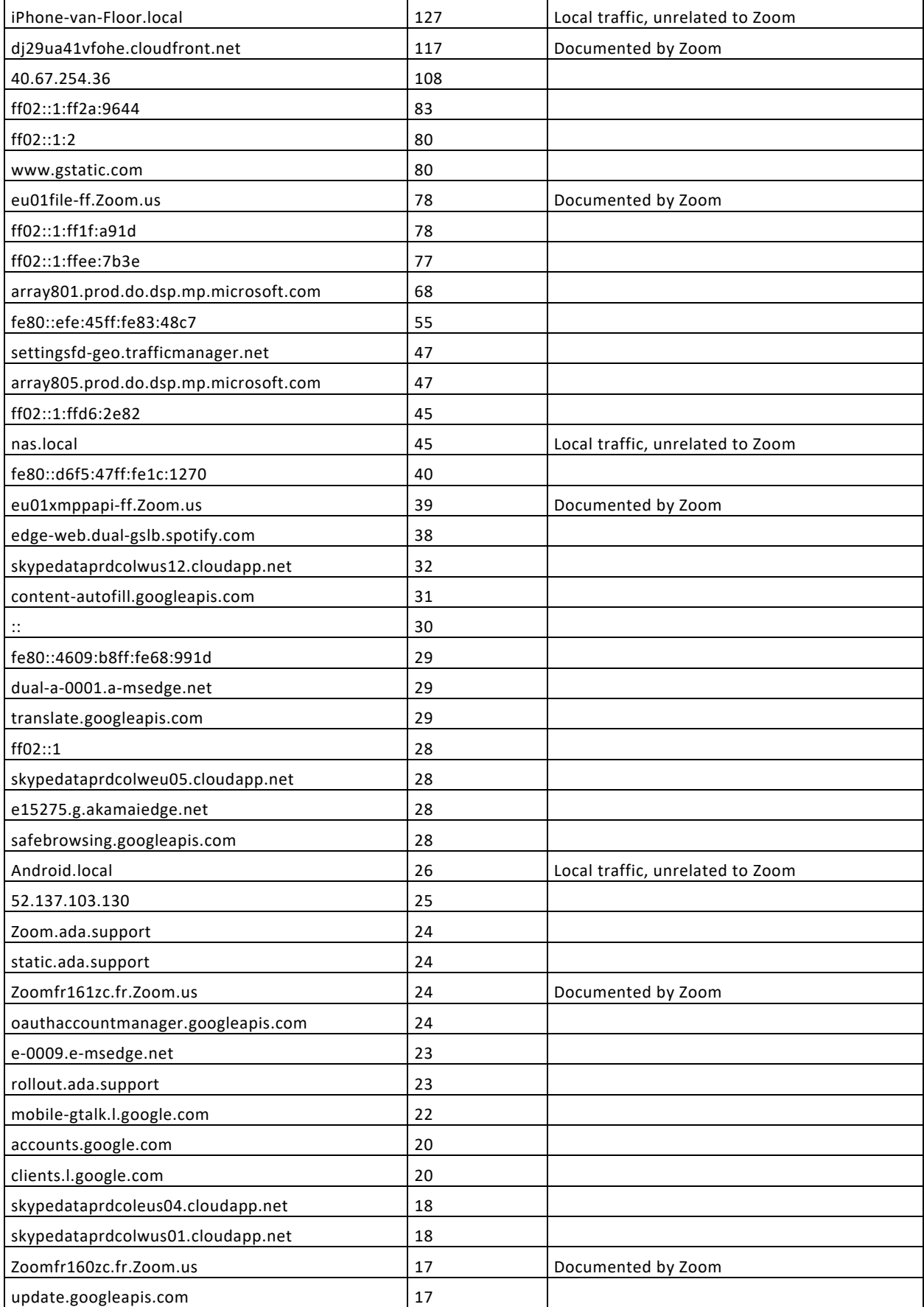

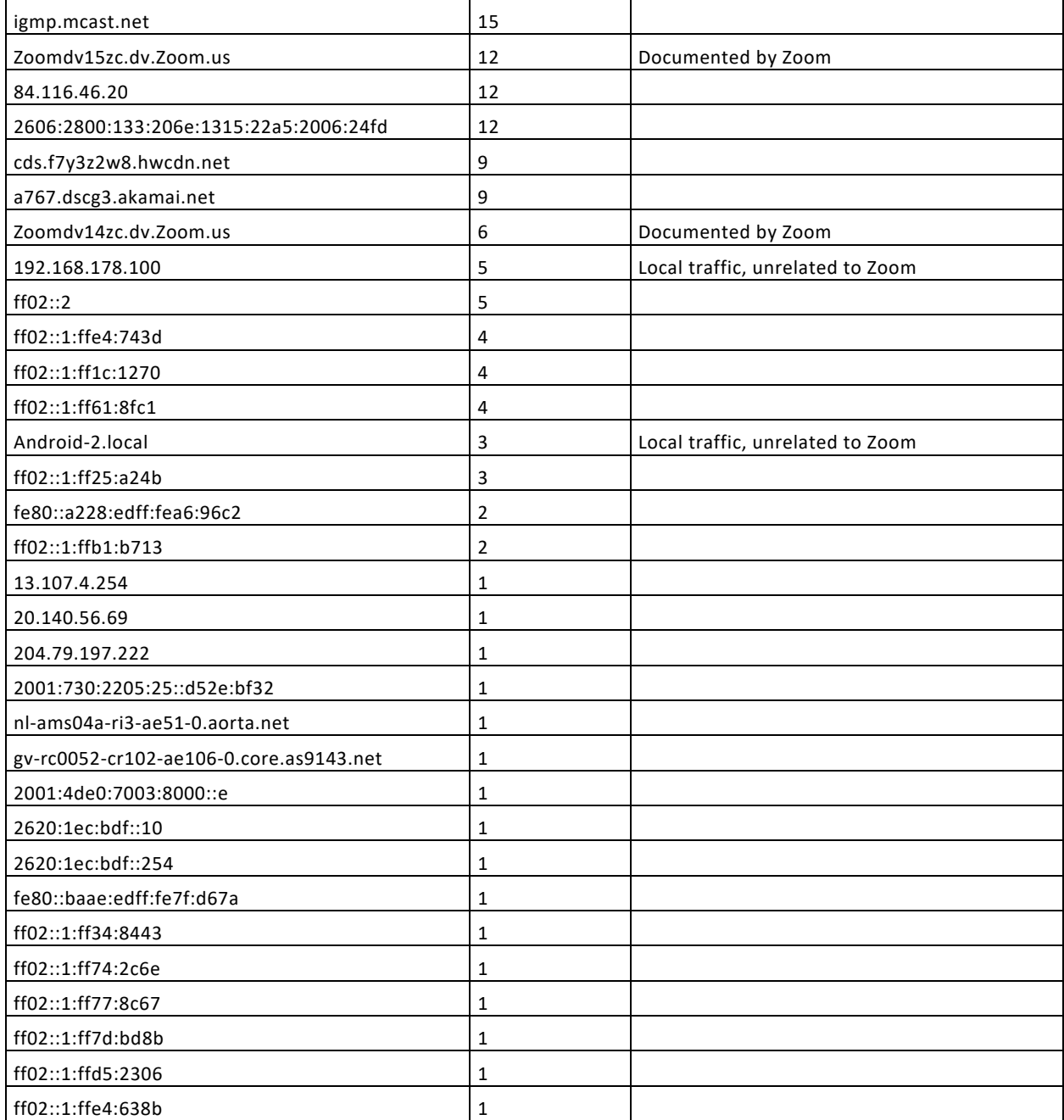

# <span id="page-39-0"></span>2.5.4 Research results MacOS: domains found in network traffic

<span id="page-39-1"></span>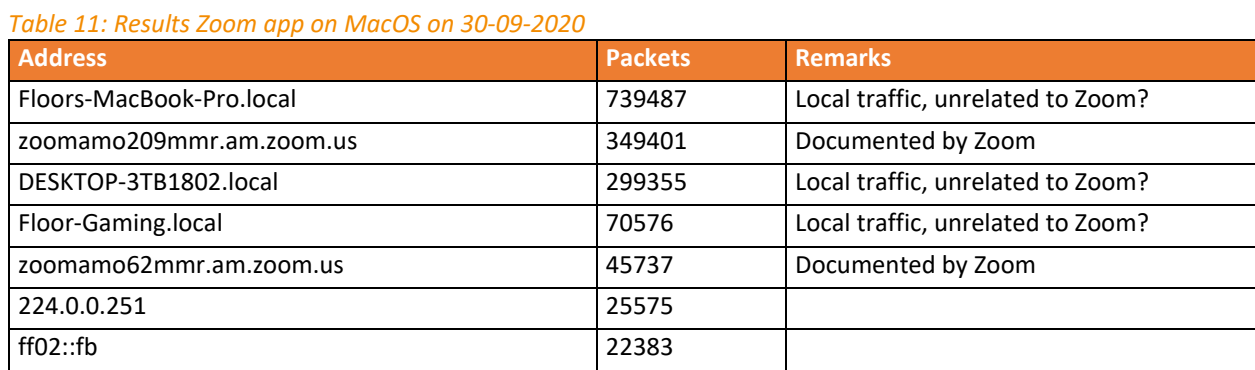

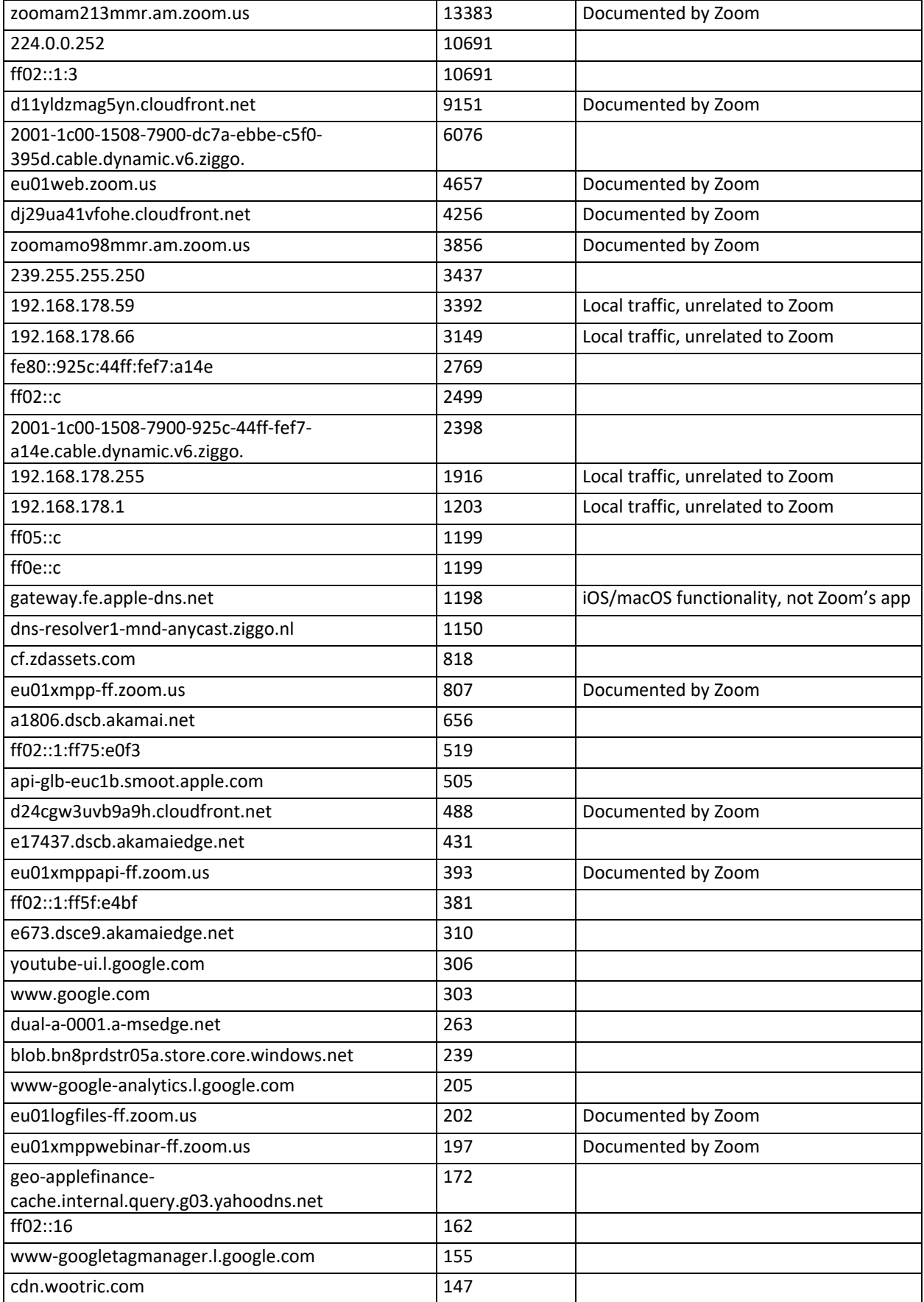

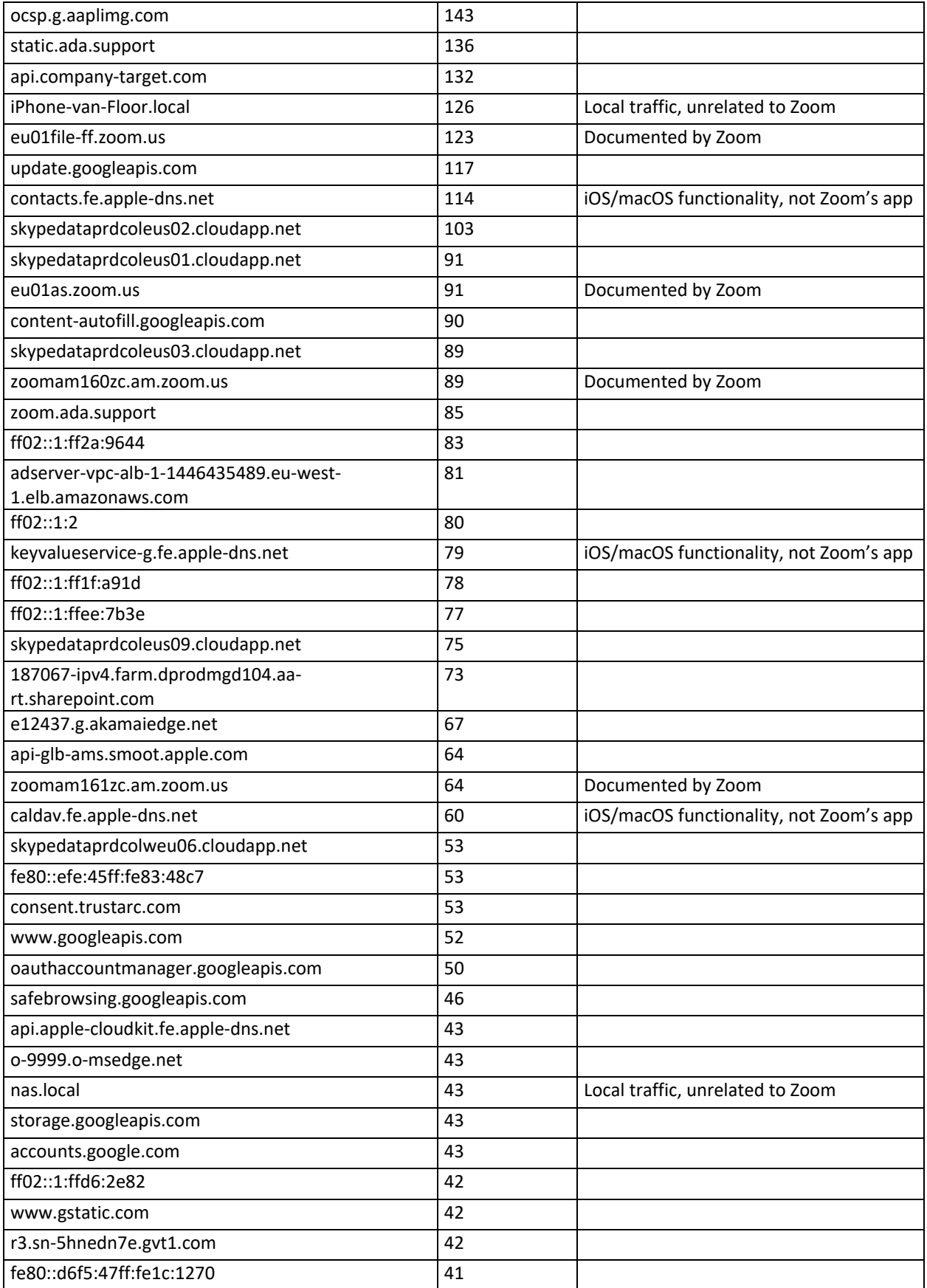

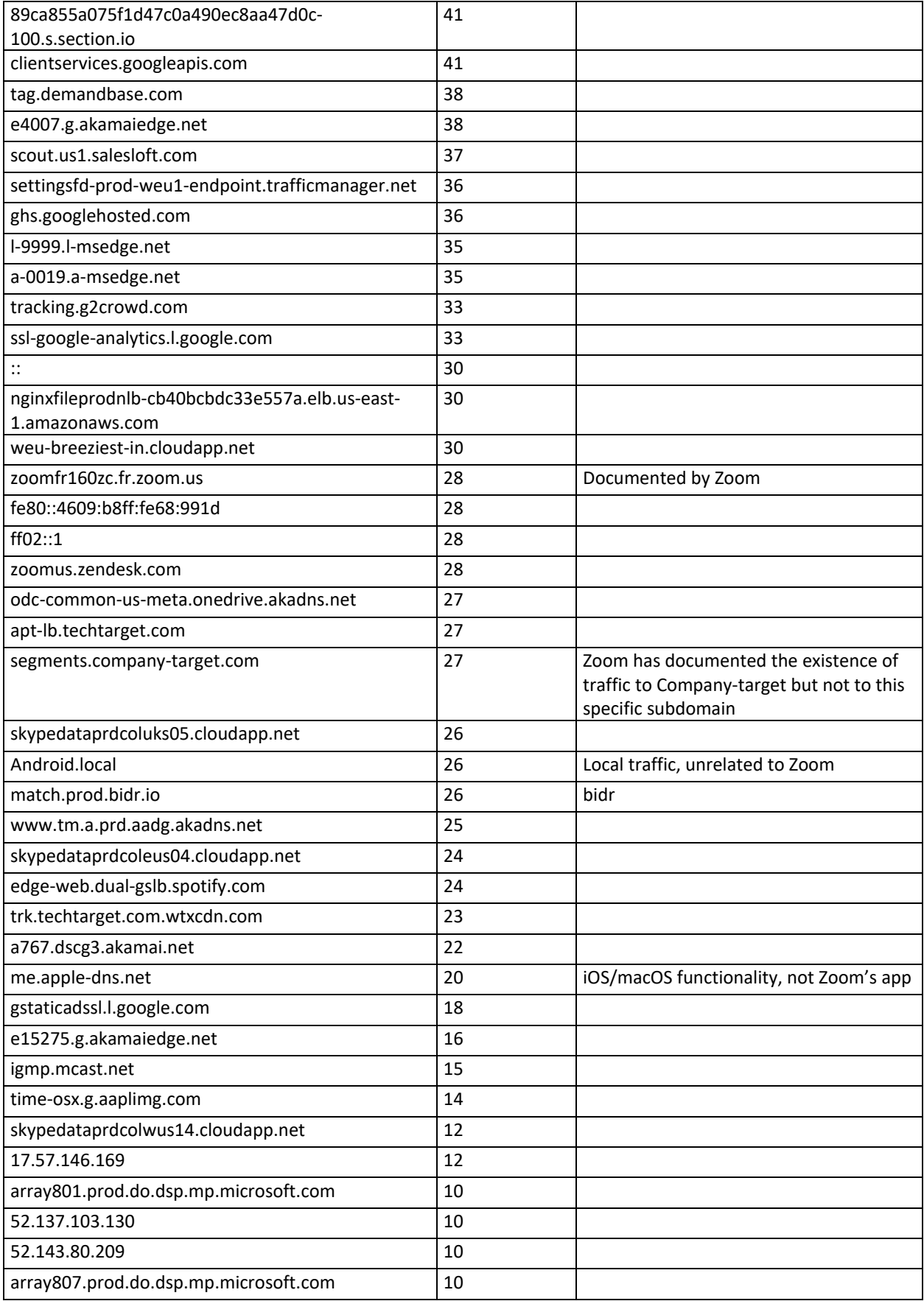

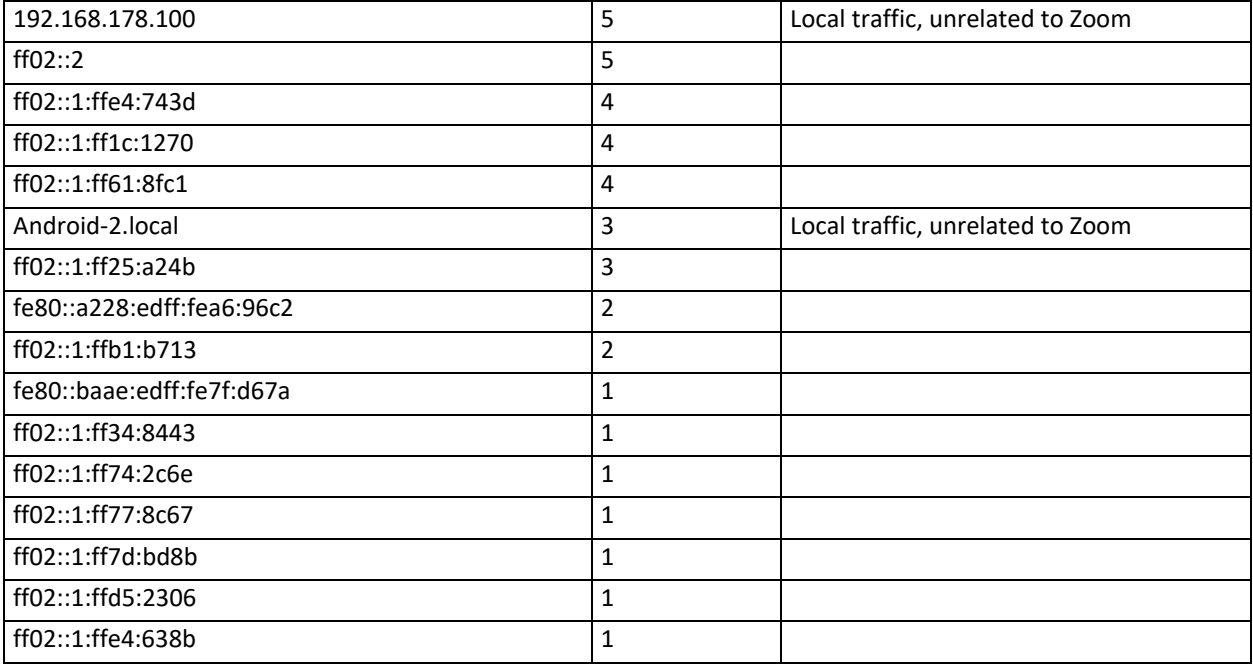

<span id="page-44-0"></span>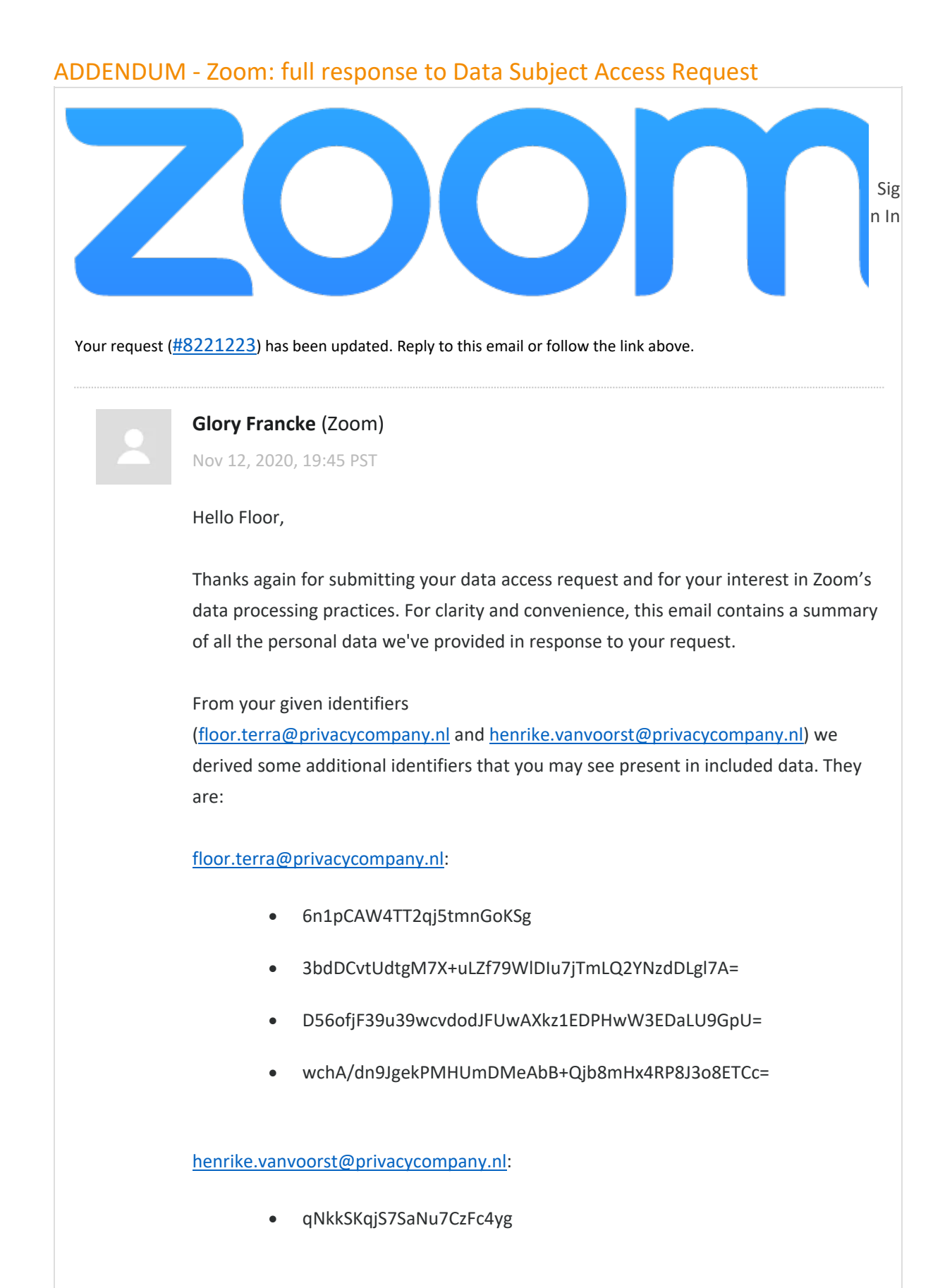

- MWPXi9JgWviIbBVGzwqm6Y+v+FOuzuOmLUPKd72ggBM=
- b9Y1AKztbo3CkOiKjEtADVxASmQy1Yw3zEWMBrW0psw=

As an IP address alone cannot uniquely identify an individual—meaning that we cannot ensure that the data connected to *only* an IP address is yours to receive—it was not used as part of our data processing.

We have provided information both within this email and in an attached zip archive, "LOCKED\_ZD8221223.zip", to which the password is your account number.

- - -

**Meeting Logs**: Provided within the "meeting\_logs" directory in the attached zip. This data was generated on 19 October 2020, and was previously provided.

**Event Logs:** Events reported by clients for the subjects (as sent to, e.g., eu01logfiles.Zoom.us) have been included in the attached zip as "event\_logs\_for\_users.xlsx". This data was generated on 11 November 2020.

**Account Log**s: Account operations performed or related to the subjects of the data request have been included in the attached zip as "account logs for users.csv". This data was generated on 10 November 2020.

**Web Request Logs**: We do not store any detailed information sufficient to identify these requests as from an individual, only as from an IP address.

**Cookies Used by Zoom Platform with Zoom as the Data Controlle**r:

**\_pastdue\_msg\_close:** Used to toggle the display of an "invoice past due" message if the user has dismissed it.

**\_zm\_bu:** Used as part of platform redirects.

**\_zm\_currency:** Used for internationalization to display prices in the user's preferred currency.

**zm** date format: Used for localization to render dates in the user's preferred format.

**zm** everlogin type: Used for altering platform UI based on the user's type of account.

**\_zm\_kms:** Our "Keep Me Signed In" cookie.

**\_zm\_lang:** Used for localization to render text in the user's preferred language.

**\_zm\_param\_email:** Used to prefill the user's email address in platform forms, e.g. sign in.

**\_zm\_mtk\_guid:** Used to track user conversion through signup.

**\_zm\_csp\_script\_nonce:** Used as part of the platform's Content Security Policy.

**zm\_gnl\_guid\_v2:** Used for rate limiting protection.

**zm** gnl ruid: Used for rate limiting protection.

**\_zm\_ssid:** A platform session cookie.

**cred:** A platform session cookie.

**\_zm\_sid\_ma:** A platform session cookie.

**\_zm\_sid\_ma\_n:** A platform session cookie.

**\_zm\_chtaid:** Used for platform routing.

**\_zm\_ctaid:** Used for platform routing.

**\_zm\_page\_auth:** Used for platform routing.

**type:** Used for platform routing.

**zm\_aid:** Used for platform routing.

**zm\_cluster:** Used for platform routing.

**zm\_haid:** Used for platform routing.

**zm\_routing\_email:** Used for platform routing.

zm routing snsid: Used for platform routing.

From ZenDesk, for Support Chat: cfduid, cf bm, cfruid, AWSALB, AWSALBCORS, tuuid, tuuid\_lu

Cookies Used by Zoom Platform with a Third-Party as the Data Controller:

**From Google, for reCAPTCHA (for Fraud and Abuse Prevention):**NID

Cookies Used Outside the Zoom Platform with Zoom as the Data Controller:

**From Google, for Analytics:** zm ga trackid; was used to determine a user's language for emails.

From SalesLoft, for tracking: site\_identity

**From Demandbase, for tracking:** cfduid, bito, bitoIsSecure, checkForPermission

Cookies Used Outside the Zoom Platform where the Third-Party is the Data Controller:

**From Google, for YouTube:** GPS, IDE, test\_cookie, VISITOR\_INFO1\_LIVE, YSC

**From Rawgit, for serving CDN content:** \_\_cfduid

**From SalesLoft, for tracking:** site\_identity

Requests Made Within the Zoom Platform to a Third-Party:

**eligibility.wootric.com:** We use Wootric for customer feedback on how our platform is performing.

**[www.google.com:](http://www.google.com/)** We use Google reCAPTCHA for fraud and abuse prevention.

Requests Made Outside the Zoom Platform to a Third-Party:

**in.hotjar.com:** We use Hotjar to track anonymized impressions within our marketing pages, e.g., how far down a page users scroll, interactions (with any user input removed.

**scout.salesloft.com:** We use Salesloft for tracking.

**stats.g.doubleclick.net:** We use Google Analytics to track impressions on our marketing pages.

**[www.google-analytics.com:](http://www.google-analytics.com/)** We use Google Analytics to track impressions on our marketing pages.

**[www.google.com:](http://www.google.com/)** We use Google reCAPTCHA for fraud and abuse prevention.

**[www.youtube.com:](http://www.youtube.com/)** We embed YouTube videos in our support pages.

**api.company-target.com:** We use Demandbase for tracking.

**cdn.rawgit.com:** We load some open source software such as Prettify.js from public CDNs such as Rawgit.

**match.prod.bidr.io:** We use Demandbase for tracking, which leverages Beeswax.

**segments.company-target.com:** We use Demandbase for tracking.

**Zoomus.zendesk.com:** We use ZenDesk for our Support Chat.

**hotjar.com:** We use Hotjar to track impressions within our marketing pages e.g., how far down a page user scrolls, interactions (with any user input removed.

Third-Party Data Not Provided: We have confirmed with the third-parties outlined above that either no data was collected related to any identifiers for the subjects, or that this data was not available in an identifiable fashion. Thus we cannot provide any information pursuant to your request for these third-parties.

In addition to the above-listed information, you are entitled to receive information about our processing practices, which corresponds with the information we provide in

- - -

# our **Privacy Statement**.

Please let us know if you would like to discuss. Thank you,

Glory Francke & the Privacy Team

Attachment(s) [LOCKED\\_ZD8221223.zip](https://support.zoom.us/attachments/token/5Eluit2by9ZXuATGQUxtRQpQ4/?name=LOCKED_ZD8221223.zip)